**right page (1)** of C60 Lion, guía rápida, es A31008-H5850-A11-1-7819 (10.09.2003, 17:18)

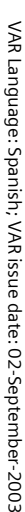

#### **Contenido 1**

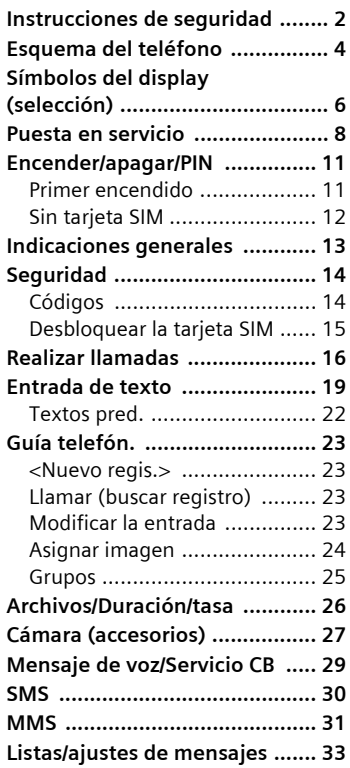

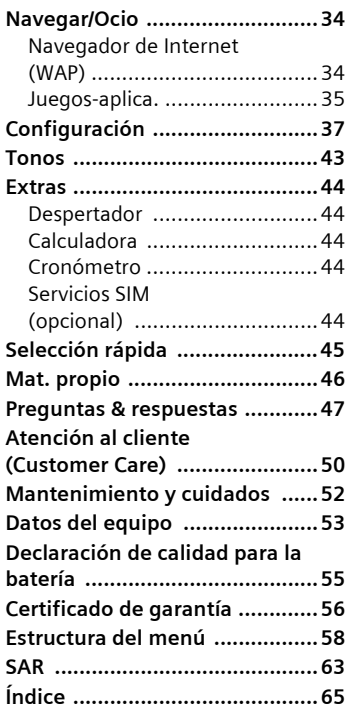

**Ésta es una versión abreviada de las instrucciones de manejo. Puede consultar en Internet la versión detallada en: www.my-siemens.com/c60**

<span id="page-1-1"></span>**2 Instrucciones de seguridad**

# <span id="page-1-0"></span>**Instrucciones de seguridad**

#### **Aviso para las personas con menores de edad a su custodia**

Lea atentamente el manual del usuario y las instrucciones de seguridad antes de utilizar el equipo. Explique a los menores su contenido y haga hincapié en los peligros que puede entrañar el uso del teléfono.

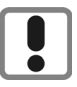

Al utilizar el teléfono tenga cuidado de respetar las prescripciones legales y las limitaciones locales. Por ejemplo, pueden aplicarse éstas en aeropuertos, gasolineras, hospitales o al conducir un automóvil.

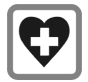

El funcionamiento de equipos médicos, tales como audífonos o marcapasos, puede verse afectado. Mantenga una distancia mínima de 20 cm entre el teléfono y el marcapasos. Coloque el teléfono en la oreja más alejada del marcapasos. En caso de dudas, consulte a su médico.

$$
\boxed{\mathbf{\mathcal{B}}_{\square}}
$$

La tarjeta SIM se puede extraer del teléfono. Atención: Mantener fuera del alcance de los niños (peligro de ingestión).

No exceder la tensión de red indicada en el alimentador enchufable (V). Si no se tiene en cuenta esto puede estropearse el dispositivo cargador.

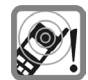

El timbre de llamada [\(p. 43\),](#page-42-1) los tonos de aviso y la comunicación manos libres se emiten a través del altavoz. No mantenga el teléfono junto a la oreja cuando suene o si está activada la función manos libres [\(p. 17\).](#page-16-0) De lo contrario, el usuario podría sufrir daños auditivos graves y duraderos.

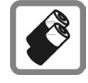

Utilice únicamente baterías originales Siemens (100% libres de mercurio) y dispositivos de carga originales. En caso contrario, no pueden descartarse riesgos para la salud o daños del equipo. Existe p.ej. peligro de explosión de la batería.

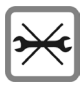

No debe abrirse el teléfono. No se autoriza abrir el teléfono salvo para cambiar la batería (100% sin mercurio) o la tarjeta SIM. No abra en ningún caso la batería Cualquier modificación interior del aparato queda prohibida y acarrea la pérdida de la garantía.

#### **Instrucciones de seguridad 3**

#### **Tenga en cuenta:**

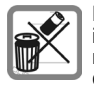

Elimine baterías y teléfonos inservibles respetando la normativa medioambiental establecida.

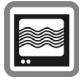

El teléfono puede provocar interferencias cerca de televisores, radios y PC.

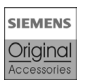

Utilice exclusivamente accesorios originales Siemens. De este modo evitará daños materiales y personales y contará con la garantía del cumplimiento de todas las reglamentaciones per**tinentes** 

¡En caso de uso inapropiado se extingue toda garantía!

#### **4 Esquema del teléfono**

# <span id="page-3-0"></span>**Esquema del teléfono**

#### 1 A **Tecla de conexión**

Marcar el número de teléfono o nombre mostrado, aceptar llamadas. En estado de espera a llamada, mostrar últimos números marcados.

- 2 B **Tecla con. /desc. /fin**
- Desactivado: pulsar **prolongadamente** para encender.
- Durante una comunicación o en una aplicación: pulsar **brevemente** para finalizar.
- En los menús: pulsar **brevemente** para subir un nivel.
- Pulsar **prolongadamente** para volver al estado de espera a llamada.
- En estado de espera a llamada: pulsar **prolongadamente** para apagar el teléfono.
- 3 **Tecla de control**

#### **En listas y menús:**

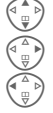

 $\begin{array}{cc} \begin{array}{ccc} \begin{smallmatrix} \bullet \\ \text{ } \end{smallmatrix} \end{array}$  Hojear arriba/abajo

Llamada a funciones

Volver al menú superior

#### **Durante una comunicación:**

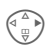

Abrir el menú de llamada

#### **En estado de espera a llamada:**

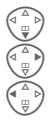

Abrir la guía telefónica Abrir el menú

Inform. GPRS

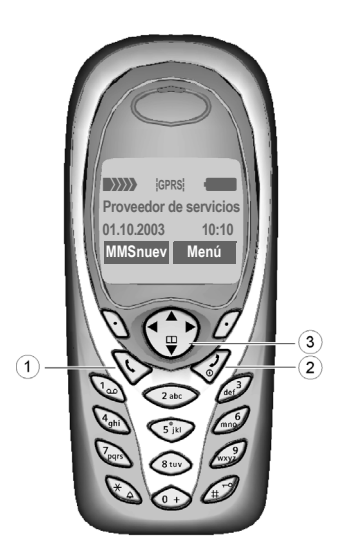

VAR Language: Spanish; VAR issue date: 02-September-2003 VAR Language: Spanish; VAR issue date: 02-September-2003

**right page (5)** of C60 Lion, guía rápida, es, A31008-H5850-A11-1-7819 (10.09.2003, 17:18)

#### 1 **Antena integrada**

No cubrir innecesariamente el teléfono por encima de la tapa de la batería. Esto merma la calidad de recepción.

#### 2 **Altavoz**

#### 3 **Símbolos del display**

Intensidad de la señal de recepción/GPRS disponible/carga de batería.

#### 4 **Teclas del display**

Las funciones actuales de estas teclas se muestran en la línea inferior del display como **§texto§**/símbolo (p. ej., **d**.)

#### 5 **Teclas de entrada**

Cifras, letras

## <sup>6</sup> \* **Pulsar prolongadamente**

- En estado de espera a llamada: activar/desactivar todos los timbres de señalización (excepto el despertador).
- Para llamada entrante: desactivar sólo el timbre de llamada.

# <span id="page-4-0"></span><sup>7</sup> **Pulsación prolongada**

En estado de espera a llamada: encender/apagar el bloqueo del teclado.

#### 8 **Micrófono**

#### 9 **Toma**

© Siemens AG 2003, I:\Mobil\L55\C60\_Lion\_kJava\es\sug\Druck\C60K\_Overview.fm

Siemens AG 2003, I:\Mobil\L55\C60\_Lion\_kJava\es\sug\Druck\C60K\_Overview.fm

 $\Omega$ 

Conexión para cargador, auricular, etc.

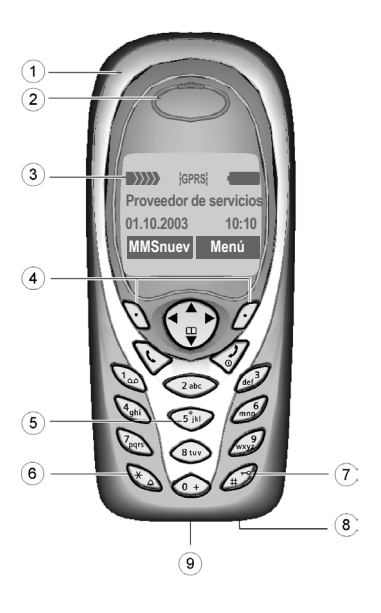

**Esquema del teléfono 5**

**6 Símbolos del display (selección)**

# <span id="page-5-0"></span>**Símbolos del display (selección)**

<span id="page-5-1"></span>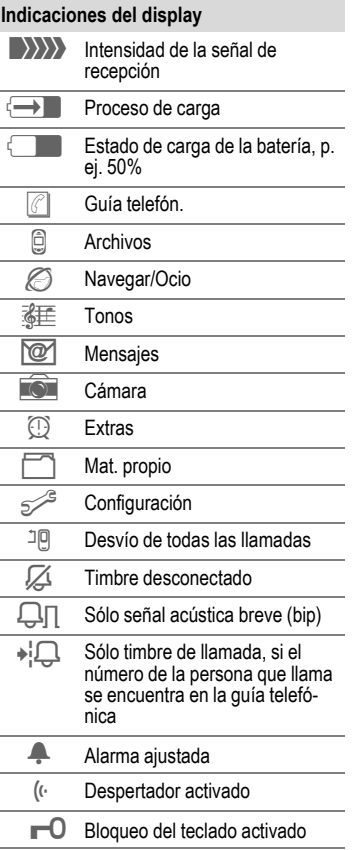

<span id="page-5-3"></span><span id="page-5-2"></span>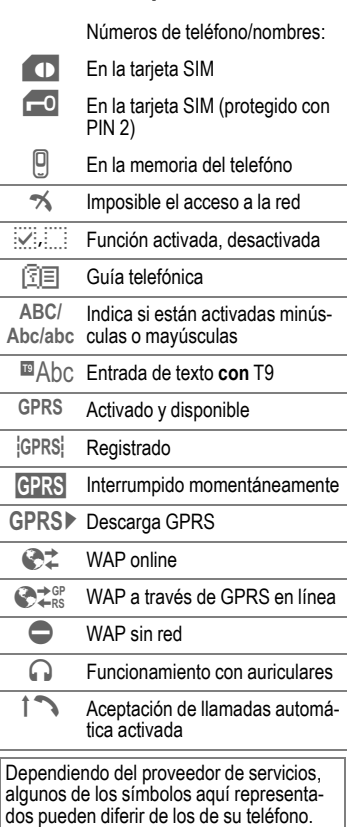

## **Símbolos del display (selección) 7**

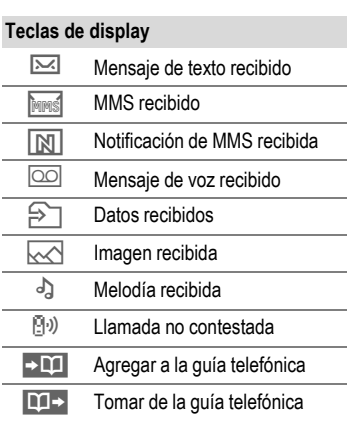

 $\overline{\phantom{a}}$ 

#### <span id="page-7-1"></span>**8 Puesta en servicio**

# <span id="page-7-0"></span>**Puesta en servicio**

En pocos segundos se pueden cambiar la parte anterior y posterior de la carcasa y el teclado, naturalmente sin herramientas (CLIPit™). Apague antes el teléfono:

## **Montaje**

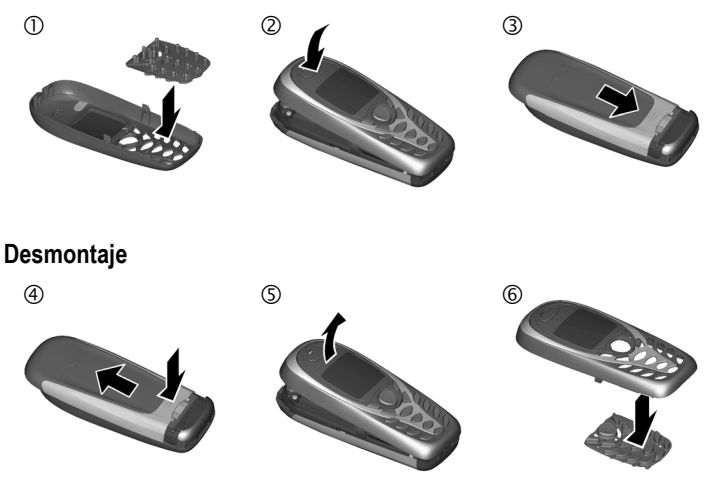

#### **Más información**

En el estado de suministro, el display de su teléfono y el objetivo de la cámara de la cubierta posterior están cubiertos con una lámina protectora. **Retire estas láminas antes del montaje**.

Para evitar daños del display conviene evitar utilizar el teléfono sin la cubierta superior.

**right page (9)** of C60 Lion, guía rápida, es, A31008-H5850-A11-1-7819 (10.09.2003, 17:18)

# <span id="page-8-1"></span><span id="page-8-0"></span>**Insertar tarjeta SIM/batería**

Su proveedor de servicios le proporcionará una tarjeta SIM que contiene todos los datos importantes de su conexión. Si la tarjeta suministrada tiene formato de tarjeta de crédito, separe la sección más pequeña y retire los restos de plástico.

• Abra la cubierta tirando en la dirección de la flecha  $0$ .

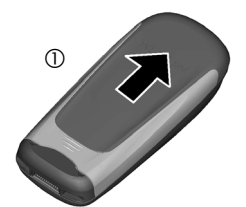

• Coloque la tarjeta SIM con la superficie de contacto hacia **abajo** en la abertura prevista para ello y empújela presionando ligeramente hasta el tope bajo la placa de sujeción (compruebe si la esquina cortada coincide con la posición correcta 2).

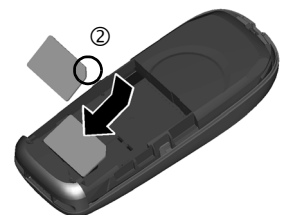

• Inserte la batería de forma lateral en el teléfono  $\circled{3}$  y presione seguidamente hacia abajo 4 hasta que encaje.

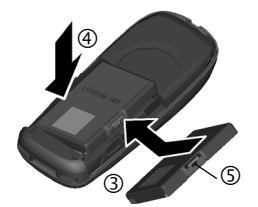

- Para retirarla, pulse la solapa de sujeción  $\mathbb{S}$  y extraiga a continuación la batería levantándola.
- Deslice la la tapa en el teléfono  $\circledcirc$ hasta que encaje.

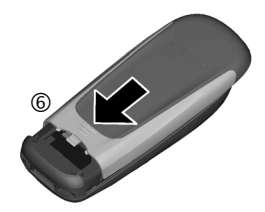

#### **Más información**

¡Desconecte el teléfono antes de retirar la **b**atería!

Sólo pueden utilizarse tarjetas SIM de 3 voltios. En el caso de tarjetas SIM más antiguas, consulte a su proveedor.

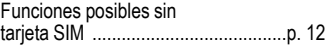

#### <span id="page-9-0"></span>**10 Puesta en servicio**

# **Proceso de carga**

La batería no se suministra totalmente cargada. Por ello, conecte el cable de carga por debajo del teléfono, inserte el equipo de alimentación en el enchufe y deje cargar durante un mínimo de **2 horas**.

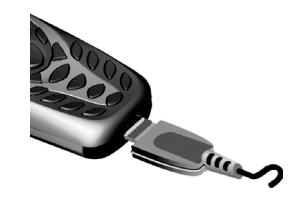

#### **Indicación durante el proceso de carga**

<span id="page-9-1"></span> $\overline{\leftarrow}$  Durante la carga

#### **Tiempo de carga**

La carga completa de una batería agotada se completa tras unas 2 horas. La carga sólo es posible dentro de un margen de temperatura de 5 °C a 40 °C. Al excederse en 5 °C por encima/por debajo, el símbolo de carga parpadea a modo de advertencia. No deberá aplicarse en ningún caso una tensión de red superior a la indicada en el alimentador enchufable.

#### **Símbolo de carga no visible**

Si la batería se ha descargado por completo, el símbolo de carga no es visible de forma inmediata al conectar al enchufe. Vuelve a verse después de dos horas, como máximo. En este caso, la batería queda completamente cargada al cabo de 3–4 horas.

#### **¡Utilice únicamente el alimentador de red suministrado!**

#### **Indicación durante el funcionamiento**

Indicación del estado de carga durante el funcionamiento (cargada– descargada):

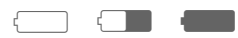

Cuando la batería está prácticamente agotada, se emite una señal acústica. El estado de carga de la batería sólo se indica correctamente después de un proceso de carga y descarga ininterrumpido. Por ello, **evite retirar la batería si no es absolutamente necesario,** así como **terminar el proceso de carga antes de tiempo**.

#### **Más información**

El alimentador enchufable se calienta cuando se utiliza de forma prolongada. Esto es normal y no representa ningún peligro.

#### **Encender/apagar/PIN 11**

# <span id="page-10-0"></span>**Encender/apagar/PIN**

# <span id="page-10-2"></span>**Encender/apagar**

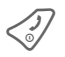

Pulsar la tecla de conectar/desconectar/fin **prolongadamente**.

# <span id="page-10-4"></span>**Introducir el PIN**

La tarjeta SIM puede estar protegida con un PIN de 4 hasta 8 dígitos.

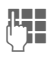

 $\frac{1}{10}$  Introducir el número PIN<br>Junior con las teclas de cifra con las teclas de cifra. Para que nadie pueda leer el PIN en el display, en su lugar aparece \*\*\*\*. Corrección de errores con **§Borrar§**.

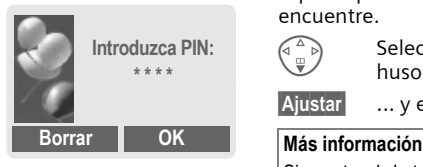

**OK** Confirme la entrada con la tecla derecha del display. El registro en la red tarda algunos segundos.

#### **Más información**

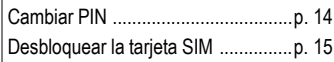

# <span id="page-10-1"></span>**Primer encendido**

## **Hora/fecha**

En la puesta en servicio, debe ajustar el reloj correctamente.

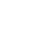

**§Sí§** Pulsar.

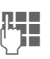

 $\frac{1}{2}$  Introducir primero la fecha (día/mes/año) y después la hora (24 horas, incl. segundos).

**OK** Pulsar. Se actualizan la hora y la fecha.

## <span id="page-10-3"></span>**Husos horar.**

Especifique el huso horario en que se encuentre.

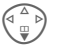

 $\widehat{f}$  Seleccione de la lista el huso horario deseado …

**§Ajustar§** ... y establézcalo.

Si se extrae la batería durante más de unos 30 seg., es necesario volver a ajustar la hora.

Ajustes adicionales del reloj ..............[p. 40](#page-39-0)

#### <span id="page-11-3"></span>**12 Encender/apagar/PIN**

# **Señal de recepción** <sup>b</sup>

VAR Language: Spanish; VAR issue date: 02-September-2003

VAR Language: Spanish; VAR issue date: 02-September-2003

- \_ Señal de recepción intensa
- $\langle \rangle \rangle \rangle \rangle$  Una señal débil reduce la calidad de la conversación y puede interrumpir la comunicación. Desplácese a otro lugar.

# <span id="page-11-0"></span>**Sin tarjeta SIM**

Si enciende el teléfono **sin** tarjeta SIM, puede utilizar algunas de las funciones del mismo.

**§Menú§** Pulsar la tecla de display. Se muestran las funciones disponibles.

**§SOS§** Llamada de emergencia, SOS

# <span id="page-11-4"></span>**Llamada de emergencia (SOS)**

#### **Utilice esta función sólo en caso de emergencia.**

Pulsando la tecla de display **§SOS§** es posible emitir una llamada de emergencia a través de la red incluso **sin** tarjeta SIM o sin introducir el PIN (no es posible en todos los países).

# <span id="page-11-1"></span>**Estado de espera a llamada** <sup>b</sup>

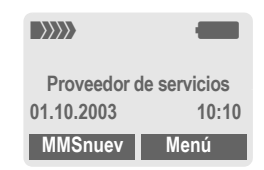

En cuanto aparece el nombre del proveedor en el display, el teléfono se encuentra en **estado de espera a llamada** y está **listo para el servicio**.

La tecla de display izquierda puede tener preasignadas diferentes funciones.

<span id="page-11-2"></span>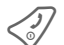

B Pulsando **prolongadamente** la tecla de conectar/desconectar/fin puede volver de cualquier situación al estado de espera a llamada.

# **Indicaciones generales 13**

# <span id="page-12-0"></span>**Indicaciones generales**

# **Instrucciones de uso**

En estas instrucciones de uso se utilizan los símbolos siguientes:

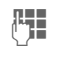

**FELE** Introducción de números o letras

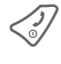

Tecla de conectar/desconectar/fin

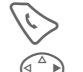

Tecla de comunicación

 $\begin{pmatrix} 1 & 1 \\ 0 & 0 \end{pmatrix}$  Pulsar la tecla de control en el lado indicado

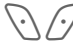

Teclas de display

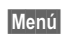

**§Menú§** Representación de una función de tecla de display

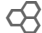

© Siemens AG 2003, I:\Mobil\L55\C60\_Lion\_kJava\es\sug\Druck\C60K\_Startup.fm

Siemens AG 2003, I:\Mobil\L55\C60\_Lion\_kJava\es\sug\Druck\C60K\_Startup.fm

 $\widehat{\phantom{a}}$ 

 $Q$  Función dependiente del operador de red, puede ser necesario solicitarla previamente

# **Control de los menús**

En las instrucciones de manejo, los pasos necesarios para acceder a una función se representan de **forma breve**, p. ej. el acceso a la lista de llamadas perdidas:

**§Menú§** ¢ Z ¢ **Llam. perdidas**

<span id="page-12-1"></span>Y así se procede en el teléfono:

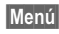

**§Menú§** Abrir el menú.

Pulsar partiendo del estado de espera a llamada (stand-by) la tecla de display **derecha**.

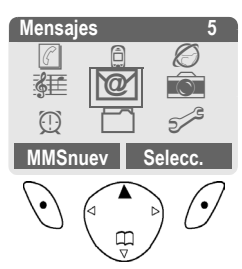

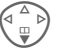

**Seleccionar Archivos** (

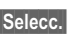

**§Selecc.§** Al pulsar la tecla de display **derecha** se abre el submenú **Archivos**.

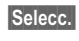

**§Selecc.§** Al pulsar la tecla de display **derecha** se abre la lista **Llam. perdidas**.

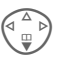

Hojear hasta el registro deseado.

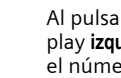

**Leer** Al pulsar la tecla de display **izquierda** se muestra el número de teléfono con la fecha, la hora y la cantidad de llamadas.

<span id="page-13-7"></span>**14 Seguridad**

# <span id="page-13-0"></span>**Seguridad**

# <span id="page-13-5"></span><span id="page-13-1"></span>**Códigos**

El teléfono y la tarjeta SIM están protegidos con varios códigos secretos (claves) contra la manipulación.

**Estos códigos secretos deben conservarse en un lugar seguro, pero de forma que estén localizables en caso necesario.**

**Menú** → <del>S</del><sup>es</sup> → Seguridad ¢ **Códigos**

 $\rightarrow$  Seleccionar la función.

# <span id="page-13-4"></span><span id="page-13-3"></span>**PIN act./des.**

El PIN se solicita normalmente cada vez que se conecta el teléfono. Este control se puede desactivar así, aunque esto supondrá un riesgo de uso no autorizado del teléfono. Algunos proveedores impiden la desactivación de esta función de control.

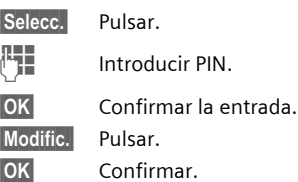

# <span id="page-13-6"></span><span id="page-13-2"></span>**Cambiar PIN**

Puede modificar el PIN a cualquier número de 4 a 8 dígitos que recuerde mejor.

Introducir el PIN **actual**.

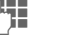

**§OK§** Pulsar.

- **OK** Introducir el PIN nuevo.
- **OK** Repetir el PIN nuevo.

# **Cambiar PIN2**

(Sólo si el PIN 2 está disponible) Proceda como en **Cambiar PIN**.

# **Modificar código teléfono**

Debe determinarlo e introducirlo Ud. mismo al acceder por primera vez a una función protegida por el código telefónico (cifra de 4 hasta 8 dígitos). Una vez definido, es válido para todas las demás funciones protegidas. Si se introduce erróneamente tres veces, se bloquea el acceso al código telefónico y a todas las funciones que lo utilicen. Diríjase en este caso al servicio de asistencia de Siemens [\(p. 50\)](#page-49-1).

VAR Language: Spanish; VAR issue date: 02-September-2003

VAR Language: Spanish; VAR issue date: 02-September-2003

# <span id="page-14-2"></span><span id="page-14-0"></span>**Desbloquear la tarjeta SIM**

Si al tercer intento no ha introducido un PIN válido, la tarjeta SIM se bloqueará. Introduzca los datos de acuerdo con el PUK (MASTER PIN) proporcionado por su proveedor en la tarjeta SIM. Si ha perdido su PUK (MASTER PIN), consulte a su proveedor.

# <span id="page-14-1"></span>**Seguro de conexión**

Aunque el uso del PIN esté desactivado [\(p. 14](#page-13-3)), se precisa una confirmación para la conexión.

De este modo se evita que el teléfono se conecte accidentalmente, p. ej. cuando lo lleva en el bolsillo o se encuentra en un avión.

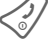

B Pulsar **prolongadamente**.

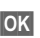

**§OK§** Pulsar. El teléfono se conecta.

#### **16 Realizar llamadas**

# <span id="page-15-0"></span>**Realizar llamadas**

# <span id="page-15-6"></span>**Marcar con las teclas numéricas**

El teléfono debe estar encendido (estado de espera a llamada).

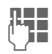

**J II d'** Introducir n° de teléfono<br>UI de la designe con prefijo, dado el caso, también internacional).

> <span id="page-15-7"></span>**§Borrar§** Pulsar **brevemente** para borrar el último carácter, **prolongadamente** para borrar todo el número.

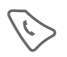

Para marcar, pulsar la tecla de conexión.

# <span id="page-15-5"></span>**Finalizar llamada**

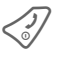

Pulsar **brevemente** la tecla<br>Fin. Se termina la comunicación. Pulse esta tecla también aunque su interlocutor haya colgado antes que Ud.

# <span id="page-15-11"></span>**Ajustar el volumen**

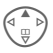

<span id="page-15-12"></span>Con la tecla de control (arriba) puede regular el volumen durante una comunicación.

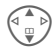

Ajustar el volumen y confirmar con **§OK§**.

En caso de utilizar el kit manos libres para automóvil, su ajuste de volumen no tiene efecto sobre el ajuste normal del teléfono.

# <span id="page-15-9"></span>**Rellamada**

Para volver a llamar a números marcados anteriormente:

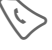

Pulsar una vez la tecla de conexión.

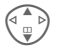

G Buscar en la lista el número que desea y a continuación para marcar...<br>... pulsar.

<span id="page-15-3"></span>

# **Con conexión ocupada**

#### <span id="page-15-10"></span>**Rellamada automática**

**§Marc.aut§** El número de teléfono se marca diez veces a intervalos de tiempo crecientes.

## **O bien**

## <span id="page-15-4"></span>**Rellamada** b

**§Rellamada§**

Su teléfono sonará tan pronto como la conexión ocupada vuelva a quedar libre.

## <span id="page-15-2"></span>**Aviso recordatorio**

<span id="page-15-1"></span>

**§Aviso§** Tras 15 minutos, una señal acústica le recuerda que marque de nuevo el número mostrado.

## <span id="page-15-8"></span>**Prefijos internacionales**

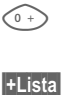

0 Pulsar **prolongadamente** hasta que aparezca el símbolo "+".

**§+Lista§** Pulsar y seleccionar el país.

**right page (17)** of C60 Lion, guía rápida, es, A31008-H5850-A11-1-7819 (10.09.2003, 17:18)

# **Realizar llamadas 17**

# <span id="page-16-1"></span>**Contestar llamadas**

El teléfono debe estar encendido (estado de espera a llamada). Las llamadas entrantes interrumpen cualquier otra función ejecutada.

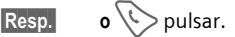

Se muestra un número enviado a través de la red. Si el nombre está guardado también en la guía telefónica, se muestra el nombre en lugar del número. Igualmente, en lugar del símbolo de timbre puede mostrarse una imagen, siempre que se haya ajustado pertinentemente.

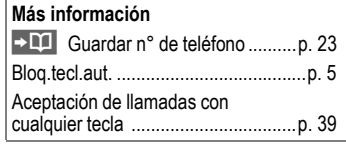

#### **Atención**

Compruebe si realmente ha aceptado la llamada antes de acercar el teléfono al oído. De este modo evitará daños en el sistema auditivo como consecuencia de un volumen de timbre demasiado alto.

# <span id="page-16-2"></span>**Rechazar llamada**

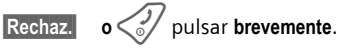

# <span id="page-16-0"></span>**Manos libres**

Durante una comunicación puede soltar el teléfono de la mano. En este caso, la reproducción es a través del altavoz.

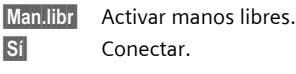

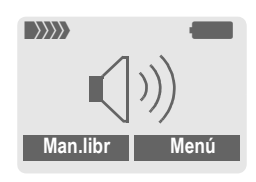

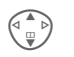

G Regular el volumen con la tecla de control.

**§Man.libr§** Desconectar.

#### **Atención:**

**No olvide en ningún caso desactivar la función "Manos libres"** antes de volver a colocar el teléfono en la oreja. De este modo evitará posibles daños en los oídos.

# **Alternar comunicaciones** <sup>b</sup>

• Establecer otra comunicación durante la llamada.

**§Menú y§** Abrir el menú de llamada.

**Retener** Retener la llamada actual.

Marcar el nuevo número de teléfono.

Cuando está establecida la nueva comunicación:

**§Menú y§** Abrir el menú de llamada

**Cambiar** Cambiar de una conversación a otra.

- Ud. recibe una llamada durante una comunicación y oye el "tono de llamada en espera" [\(p. 38\).](#page-37-0)
- **§Cambiar§** Aceptar una llamada nueva y retener la comunicación actual. Cambie entre conversaciones como se indica más arriba.

#### **O bien**

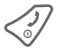

Finalizar la conversación activa.

**§Resp.§** Aceptar la nueva llamada.

# <span id="page-17-1"></span><span id="page-17-0"></span>**Conferencia** <sup>b</sup>

<span id="page-17-2"></span>Ud. llama hasta 5 usuarios y los conecta en una conferencia telefónica. Cuando se establece la conexión:

<span id="page-17-3"></span>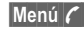

**§Menú y§** Abrir el menú y seleccionar **Retener**. Se retiene la llamada actual.

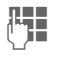

Marcar a continuación otro número de teléfono. Cuando está establecida la nueva comunicación ...

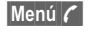

**§Menú y§** ... ... abrir el menú y seleccionar **Conferencia**. La llamada retenida se conecta adicionalmente.

Repetir este proceso hasta que estén conectados todos los participantes de la conferencia (máx. 5 participantes).

## **Finalizar**

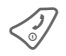

**San Con la tecla Fin se conclu-**<br>yen **todas** las comunicaciones de la conferencia.

## 0 **Pulsar una/varias veces**:

**. , ? ! ' " 0 - ( ) @ / : \_**

**Pulsar prolongadamente: escribir 0**.

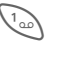

 $\sqrt{100}$  Introduce un espacio en blanco. Pulsando dos veces = salto de línea.

# <span id="page-18-4"></span><span id="page-18-1"></span>**Caracteres especiales**

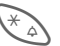

\* Pulsar **brevemente**. Se muestra la tabla de símbolos.

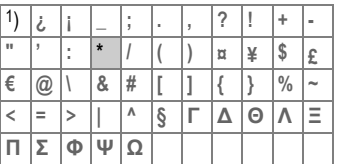

1) Salto de línea

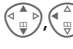

Ir a un carácter.

**§Selecc.§** Pulsar.

# <span id="page-18-2"></span>**Menú de entrada**

Al introducir texto:

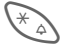

Pulsar **prolongadamente**. Se muestra el menú de entrada:

**Formato texto** (sólo SMS)

- **Idioma entrad**
- **Marcar texto**
- **Copiar/Agregar**

# <span id="page-18-3"></span><span id="page-18-0"></span>**Entrada de texto**

# <span id="page-18-5"></span>**Entrada de texto sin T9**

Pulsar la tecla de cifra varias veces hasta que se muestre el caracter deseado. El cursor avanza tras una breve pausa. Ejemplo:

- - 2 Pulsar **brevemente** una vez para la letra **a**, dos veces para **b**, etc.

**Pulsando prolongadamente** se escribe la cifra.

- **Ä,ä,1-9** Los acentos y las cifras se muestran después de la letra correspondiente.
- **§Borrar§ Pulsando brevemente** se borra el carácter anterior del cursor, pulsando **prolongadamente** la palabra entera.

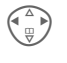

 $\begin{pmatrix} 4 \\ 4 \end{pmatrix}$  Control del cursor (adelante/atrás).

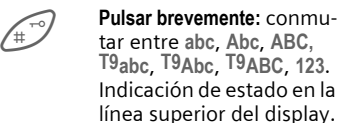

<span id="page-18-6"></span>**Pulsar prolongadamente:** se muestran todas las variantes de entrada.

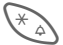

© Siemens AG 2003, I:\Mobil\L55\C60\_Lion\_kJava\es\sug\Druck\C60K\_text.fm

Siemens AG 2003, l:\Mobil\L55\C60\_Lion\_kJava\es\sug\Druck\C60K\_text.fm

 $\widehat{\phantom{a}}$ 

\* **Pulsar brevemente:** se muestran los caracteres especiales.

> **Pulsar prolongadamente:** se abre el menú de entrada.

#### **Entrada de texto 19**

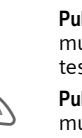

#### <span id="page-19-1"></span>**20 Entrada de texto**

# **Entrada de texto con T9**

"T9" combina la palabra correcta a partir de las diferentes entradas del teclado mediante comparación con un extenso diccionario.

# <span id="page-19-0"></span>**Activar/desactivar T9**

- **§Opciones§** Abrir el menú Texto, seleccionar **Entrada T9**, y a continuación **T9 preferido**.
- <span id="page-19-2"></span>**§Modific.§** Activar T9.

## **Seleccionar Idioma entrad**

Para cambiar al idioma en el que se desea redactar el texto.

- **§Opciones§** Abrir el menú Texto, **Entrada T9** seleccionar y, a continuación, **Idioma entrad**.
- 

**Selecc.** Confirmar, para poner a disposición el nuevo idioma.

# **Escribir palabras con T9**

A medida que avanza la entrada va cambiando la visualización. Por tanto, es conveniente escribir la palabra hasta el final sin mirar al display.

<span id="page-19-3"></span>Pulsar las teclas debajo de las cuales están las correspondientes letras tan sólo **una vez,** p. ej. para "Hotel":

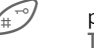

 pulsar brevemente para **T9Abc** y seguidamente,

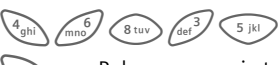

Pulsar un espacio termina la palabra.

No escriba el texto con caracteres especiales como Ä, sino con el carácter estándar, p.ej. A, del resto se encarga T9.

#### **Más información**

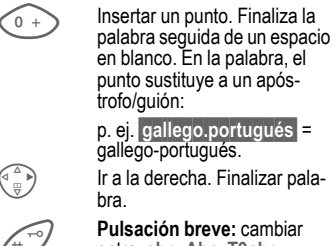

 **Pulsación breve:** cambiar entre: **abc, Abc, T9abc, T9Abc, 123**. Indicación de estado en la línea superior del display.

**Pulsación prolongada:** se muestran todas las variantes de entrada.

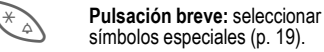

**Pulsación prolongada:** abre el menú de entrada [\(p. 19\).](#page-18-2)

## **Propuestas de palabras T9**

Si el diccionario contiene varias posibilidades para una secuencia de letras (una palabra), se muestra en primer lugar la más probable.

La palabra debe mostrarse **§invertida§**. A continuación,

**The Tal Blue Pulsar.** La palabra mostrada se sustituye por otra. Si esta palabra tampoco es correcta, repetir hasta que se muestre la correcta.

Para agregar una palabra al diccionario:

**§Aprender§** Seleccionar.

Escribir ahora la palabra sin ayuda de T9 e introducir en el diccionario con **§Memor.§**.

## **Corregir una palabra**

Escribir **con** T9:

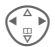

Desplazamiento palabra a palabra a izquierda/derecha hasta **§invertir§** la palabra deseada.

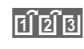

ri di si consultar de nuevo las propuestas de T9.

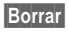

**§Borrar§** Borrar el carácter anterior al cursor **y** mostrar la nueva palabra posible.

**Entrada de texto 21**

# <span id="page-20-0"></span>Escribir **sin** T9:<br> **A A Des**<br> **a c**

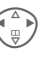

Desplazamiento carácter a carácter hacia la izquierda/derecha.

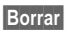

**§Borrar§** Borra el carácter situado a la izquierda del cursor.

**JULES ELOS Caracteres se insertan<br>UTES ELOS posición del cursor** en la posición del cursor.

T9® Text Input está licenciado bajo una o más de las patentes siguientes: U.S. Pat. Nos. 5,818,437, 5,953,541, 5,187,480, 5,945,928, y 6,011,554; Canadian Pat. No. 1,331,057; United Kingdom Pat. No. 2238414B; Hong Kong Standard Pat. No. HK0940329; Republic of Singapore Pat. No. 51383; Euro.Pat. No. 0 842 463 (96927260.8) DE/DK, FI, FR, IT, NL, PT, ES, SE, GB; y otras patentes internacionales por confirmar.

 $\widehat{\phantom{a}}$ 

#### <span id="page-21-1"></span>**22 Entrada de texto**

# <span id="page-21-0"></span>**Textos pred.**

En el teléfono dispone de textos predefinidos guardados ya preparados que puede incorporar a sus mensajes (SMS, MMS). Adicionalmente, puede escribir y guardar hasta 5 textos predefinidos propios. Cada texto predefinido puede tener un máximo de 32 caracteres.

A diferencia de los textos predefinidos por el usuario, los propios del teléfono no se pueden modificar ni borrar.

## **Creación de textos predefinidos**

 $\text{Mean}(i \rightarrow \text{OR}) \rightarrow \text{Textos pred}.$ 

**§Opciones§** Seleccionar **<Nuevo regis.>**.

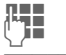

**J E**scribir texto predefinido.

**§Memor.§** Pulsar. Se guarda el texto predefinido.

## **Uso de textos predefinidos**

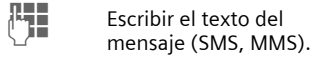

**§Opciones§** Abrir el menú Texto.

G Seleccionar **Textos pred.**.

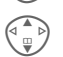

Seleccionar texto predefinido de la lista.

**Selecc.** Confirmar. El texto predefinido se agrega al texto a la izquierda del cursor.

# <span id="page-22-5"></span><span id="page-22-0"></span>**Guía telefón.**

En la guía telefónica se registran con un nombre los números a los que llama más a menudo. Posteriormente, el marcado se efectúa al introducir el nombre. Si el número está guardado con un nombre, al activarlo se muestra el nombre en el display. Puede ordenar los números importantes en diferentes grupos.

# <span id="page-22-4"></span><span id="page-22-1"></span>**<Nuevo regis.>**<br>
Abrir el listí<br> *Abrir* el listí<br> *(en estado)*

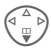

Abrir el listín telefónico (en estado de espera a llamada).

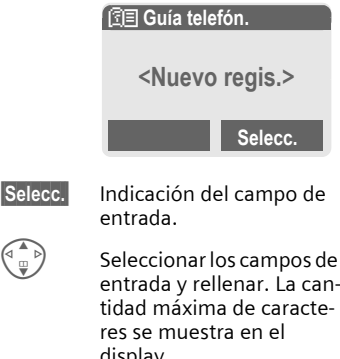

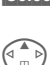

- display.
- **Número:** Introducir el número de teléfono con prefijo.
- **Nombre:** Introducir nombre y/o apellidos.

#### **Guía telefón. 23**

- **E-Mail:** Introducir la dirección de e-mail para MMS (máx. de 50 direcciones).
- **Grupo:** Agrupar las entradas por grupos, seleccionar con **§Modific.§**.
- **Ubicación:** Selección del lugar de memoria: **Teléfono**, **SIM** o **SIM protegida**.
- **Registro N°:**

<span id="page-22-7"></span>Se asigna al registro automáticamente.

**§Memor.§** Pulsar para guardar el nuevo registro.

# <span id="page-22-2"></span>**Llamar (buscar registro)**

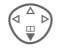

<span id="page-22-6"></span>Abrir la quía telefónica y seleccionar el nombre.

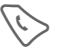

Se marca el número.

# <span id="page-22-3"></span>**Modificar la entrada**

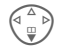

- Seleccionar la entrada en la guía telefónica.
- **§Opciones§** Pulsar, seleccionar **Modificar**. Tras la modificación, Memor.

#### **Más información**

**<Otras libretas>**:

**<Núm. propios>**: introducir números propios. **<Núm servicio>**/ **<SIM protegida>**/**<Listín telef.SIM>**

[Entrada de texto](#page-18-3) ................................[p. 19](#page-18-3)

© Siemens AG 2003, I:\Mobil\L55\C60\_Lion\_kJava\es\sug\Druck\C60K\_Phonebook.fm

Siemens AG 2003, I:\Mobil\L55\C60\_Lion\_kJava\es\sug\Druck\C60K\_Phonebook.fm

 $\widehat{\phantom{a}}$ 

#### <span id="page-23-1"></span>**24 Guía telefón.**

# <span id="page-23-0"></span>**Asignar imagen**

Puede asignar una imagen a un máximo de 50 números. Ésta se muestra en el display cuando se recibe una llamada de ese número de teléfono.

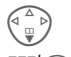

Abrir la quía telefónica.

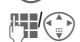

**FEI (I)** Seleccionar el registro.

**§Opciones§** Abrir el menú.

I Seleccionar **Imagen**. Se muestra la lista de las imágenes.

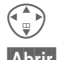

 $\begin{pmatrix} \uparrow \\ \downarrow \end{pmatrix}$  Seleccionar la imagen.

- **§Abrir§** Se muestra la imagen.
- **§Selecc.§** La imagen se asigna al número de teléfono y se marca en la guía telefónica con el símbolo  $\odot$ .

## **Borrar/cambiar imagen**

Si se ha asignado una imagen a un número de teléfono, se puede borrar o sustituir.

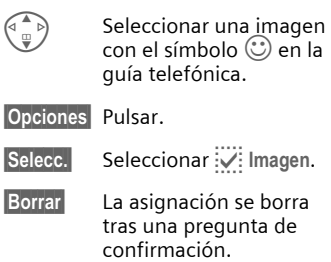

#### **Más información**

Una imagen se puede asignar a varios números de teléfono.

Introducir imágenes ..........................[p. 46](#page-45-1)

**right page (25)** of C60 Lion, guía rápida, es, A31008-H5850-A11-1-7819 (10.09.2003, 17:18)

# <span id="page-24-2"></span>**Guía telefón. 25**

<span id="page-24-1"></span><span id="page-24-0"></span>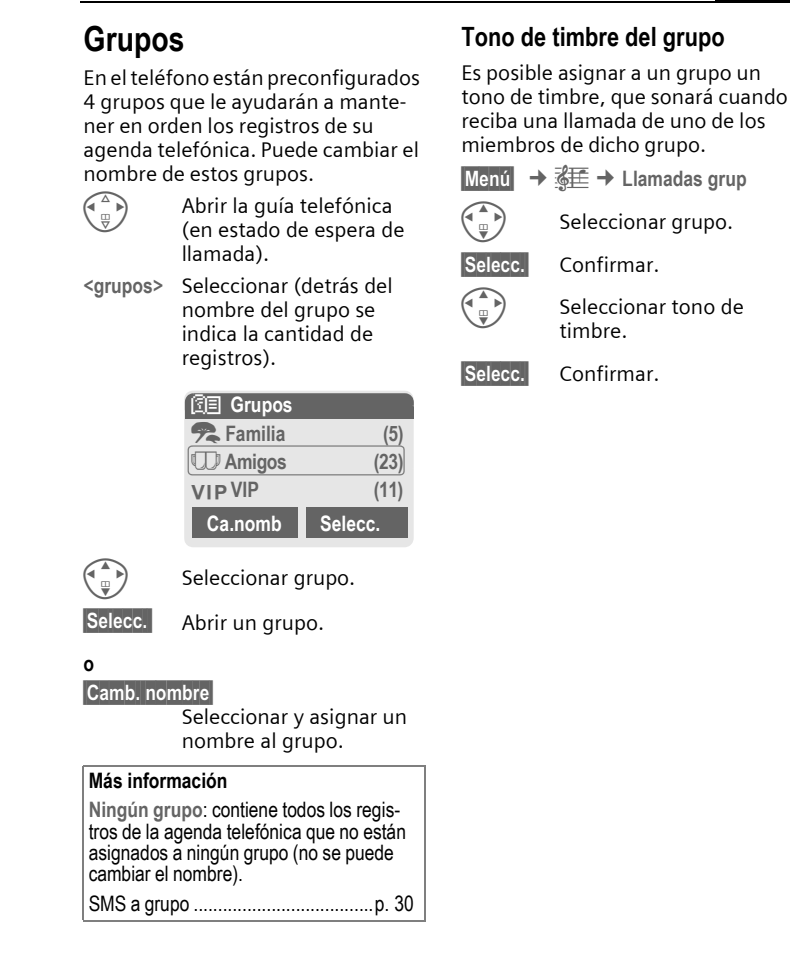

 $\widehat{\phantom{a}}$ 

#### <span id="page-25-1"></span>**26 Archivos/Duración/tasa**

# <span id="page-25-0"></span>**Archivos/Duración/tasa**

El teléfono almacena los números de las llamadas para facilitar la rellamada.

**Menú** → **⊜** 

**§Selecc.§** Pulsar.

Seleccionar la lista de llamadas y pulsar **Selecc.** 

G Seleccionar número de teléfono.

> A Marcar el número de teléfono.

#### <span id="page-25-7"></span>**Llam. perdidas** b

Para las llamadas no contestadas se memoriza el número de teléfono para la devolución de llamada, siempre que la red ofrezca la "identificación del número del llamante".

**[40]** Símbolo para llamadas perdidas.

#### <span id="page-25-6"></span>Llam.aceptad.  $\bigcirc$

Las llamadas aceptadas se añaden a la lista cuando la red ofrece la "identificación del número del llamante".

#### <span id="page-25-8"></span>**Núm.marcados**

Acceso a los últimos números de teléfono marcados.

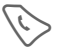

A Acceso rápido en el estado de espera a llamada.

#### **Borrar archivo**

Se borran las listas de llamadas.

#### **Menú de listas de llamadas**

**§Opciones§** Editar registros.

# <span id="page-25-10"></span>**Duración/tasa**

<span id="page-25-3"></span>Indicación de los costes y la duración de una llamada así como ajuste de un límite de unidades para las llamadas salientes.

<span id="page-25-5"></span>**§Menú§** ¢ Z ¢ **Duración/tasa**

Seleccionar una función:

**Última llamada**, **Todas salient.**, **Todas entrant**, **Unid.restantes**

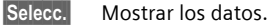

<span id="page-25-11"></span>

**§Reiniciar§** Poner a cero el contador

<span id="page-25-2"></span>

**OK** Finalizar la visualización.

## **Ajust. tasas**

**§Menú§** ¢ Z ¢ **Duración/tasa**

¢ **Ajust. tasas**

#### **Moneda**  $\bigcirc$   $\bigcirc$

(Consulta PIN 2)

Moneda para la indicación de los costes.

<span id="page-25-9"></span>**Tarificación/paso.** b

(Consulta PIN 2)

<span id="page-25-4"></span>Costes por paso/unidad de tiempo.

**Límite cuenta** b

(Consulta PIN 2)

Ajustar en tarjetas SIM especiales un saldo/un período de tiempo para la utilización.

#### <span id="page-25-12"></span>**Display autom.**

Después de cada llamada se muestran automáticamente la duración y los costes de la comunicación.

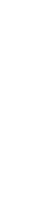

VAR Language: Spanish; VAR issue date: 02-September-2003

VAR Language: Spanish; VAR issue date: 02-September-2003

**right page (27)** of C60 Lion, guía rápida, es, A31008-H5850-A11-1-7819 (10.09.2003, 17:18)

# <span id="page-26-2"></span><span id="page-26-0"></span>**Cámara (accesorios)**

Las fotos tomadas con la "QuickPic-Camera" pueden verse inmediatamente en el teléfono, guardarse y enviarse. Es posible realizar instantáneas en dos formatos:

- Resolución baja: QQVGA 160 × 120 puntos de imagen, tamaño de memoria hasta 6 KB para el envío como imagen de MMS (véase abajo, [p. 31\)](#page-30-1)
- Resolución alta: VGA 640 × 480 puntos de imagen, tamaño de memoria de una imagen hasta 40 KB, p. ej. para el procesamiento posterior en el PC. Para la representación en el display del teléfono se crea para cada toma VGA también una imagen QQVGA.
- 

**§Cámara§** Pulsar (en estado de espera a llamada).

#### **O bien**

**Menú** → **<del>⊙</del>** 

En primer lugar se muestra la cantidad de instantáneas que aún pueden tomarse (dependiendo de la resolución ajustada).

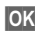

© Siemens AG 2003, I:\Mobil\L55\C60\_Lion\_kJava\es\sug\Druck\C60K\_Camera.f

 $\widehat{\phantom{a}}$ 

ξ

**OK** Confirmar.

Se muestra la última fotografía tomada.

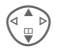

Hojear entre las fotos.

## <span id="page-26-5"></span>**Cámara (accesorios) 27**

## **Toma**

Una toma requiere unos segundos de procesamiento.

**§Hac.foto§** Pulsar. Una vez transcurrido el tiempo de exposición oirá un tono de aviso. La foto se muestra en el display y se almacena automáticamente.

# <span id="page-26-4"></span>**Flash**

En el menú de opciones se puede activar/desactivar la función de flash.

Si está activada, antes de una toma se solicita la carga del flash:

**§Cargar§** Pulsar **brevemente**. Se carga el flash (con una carga de la batería de al menos un 30%).

<span id="page-26-3"></span>

**§Hac.foto§** Pulsar. Se toma la foto.

# <span id="page-26-1"></span>**Enviar fotos por MMS**

Se puede enviar de forma sencilla una foto, inmediatamente después de la toma, como MMS.

**§Opciones§** Abrir el menú.

**Enviar via MMS**

Seleccionar.

**§Selecc.§** Pulsar y seleccionar la resolución deseada.

**§Próximo§** Pulsar para saltar la asignación de una melodía a la toma [\(p. 31\)](#page-30-2).

#### **28 Cámara (accesorios)**

Se inicia el editor MMS. Sólo debe rellenar los campos de entrada descritos a continuación:

- A: **11 Mai 11 Número de telé**fono/dirección de e-mail del receptor.
- **Referencia:** Título del MMS (máx. 40 caracteres).

Con esto ya puede enviar el MMS.

**§Opciones§** Abrir el menú.

**Enviar** Seleccionar.

#### **Mensaje de voz/Servicio CB 29**

# <span id="page-28-0"></span>**Mensaje de voz/Servicio CB**

# **Mensaje de voz/buzón de voz**

**§Menú§** ¢] ¢ **Configuración** ¢ **Mens. de voz**

<span id="page-28-5"></span>La mayor parte de los proveedores ponen a disposición un contestador automático externo. Este buzón de voz permite a los llamantes depositar un mensaje de voz cuando

- el teléfono está apagado o fuera de cobertura,
- Ud. no desea contestar,
- está telefoneando.

Es posible que sea necesario solicitar al proveedor el registro de este servicio y efectuar los ajustes manualmente.

# **Ajustes:** b

El proveedor de servicios pone a disposición dos números:

#### **Guardar el número de teléfono del buzón de voz**

Éste es el número al que debe llamarse para escuchar los mensajes de voz depositados.

**§Menú§** ¢] ¢ **Configuración** ¢ **Mens. de voz**

Introducir número de teléfono del buzón y confirmar con **§OK§**.

#### **Guardar número de teléfono de desvío**

A este número de teléfono se desvían las llamadas.

<span id="page-28-1"></span>Menú → 
$$
\mathcal{S}^{\mathcal{S}}
$$
 → Desvíos  
 → p. ej., Llam. sin resp  
 → Activar

Introducir número de teléfono de desvío y registrar en la red con **§OK§**. Tras unos segundos, obtendrá la confirmación (véase también [p. 40\)](#page-39-1).

# <span id="page-28-4"></span>**Escuchar** b

Los mensajes de voz nuevos pueden señalizarse del siguiente modo:

Un mensaje de voz nuevo se indica con un símbolo  $\overline{QQ}$  con un tono de aviso o con un SMS @ o mediante una llamada con un anuncio grabado automático. Llamar al buzón de voz y escuchar el (los) mensaje(s).

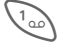

1 Pulsar **prolongadamente**  (dado el caso, introducir una vez el número de teléfono del buzón). Según el proveedor, confirmar con **§OK§** y **§Buzón§**.

# <span id="page-28-2"></span>**Servicio CB**

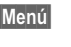

**§Menú§** ¢] ¢ **Configuración**  $→$  **Servicio CB** 

<span id="page-28-6"></span><span id="page-28-3"></span>Algunos proveedores ofrecen servicios de información (canales de información). Si se activa su recepción, se obtienen regularmente mensajes relativos a los temas indicados en la "**Lista Temas**" personal.

 $\widehat{\phantom{a}}$ 

#### **30 SMS**

# <span id="page-29-0"></span>**SMS**

VAR Language: Spanish; VAR issue date: 02-September-2003

VAR Language: Spanish; VAR issue date: 02-September-2003

<span id="page-29-5"></span>Con su teléfono puede enviar y recibir mensajes de texto extralargos (máx. 760 caracteres), formados automáticamente a partir de varios SMS "normales" (tenga en cuenta su modalidad de facturación).

Adicionalmente, puede agregar a un SMS gráficos y tonos de timbre.

# <span id="page-29-3"></span>**Escribir/enviar SMS**

**§Menú§** ¢] ¢ **Nuevo SMS**

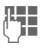

**JETER ESCRIBIT LESS**<br>  $\begin{bmatrix} 1 & 1 \\ 1 & 1 \end{bmatrix}$ ducción de texto, véase [p. 19](#page-18-3)).

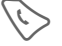

Pulsar.

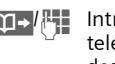

**□□→/F Introducir el número de** teléfono o seleccionarlo desde la guía telefónica.

**Souther** Confirmar. Enviar el SMS al Centro Servidor para su retransmisión.

# <span id="page-29-9"></span>**Recepción de SMS**

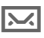

… Indicación en el display de un SMS nuevo. Para leer el SMS, pulsar la tecla de display izquierda.

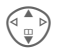

Desplazarse por las líneas del SMS.

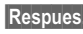

**§Respues.§** Funciones para la respuesta directa.

# <span id="page-29-6"></span><span id="page-29-2"></span>**Archivo SMS**

**§Menú§** ¢] ¢ **Archivo SMS**

Se muestra la lista de SMS archivados en el teléfono.

## **Funciones especiales**

**§Opciones§** Abrir el menú de opciones.

#### <span id="page-29-1"></span>**SMS a grupo**

<span id="page-29-7"></span>Enviar un SMS a modo de "circular" a un grupo de destinatarios:

**Enviar** Seleccionar.

**§Grupo§** Pulsar. Se abre la guía telefónica. Seleccionar los integrantes del grupo y enviar el SMS.

#### <span id="page-29-8"></span><span id="page-29-4"></span>**Imág.&sonido**

Es posible insertar en el texto del mensaje gráficos y tonos.

**Imág.&sonido**

Seleccionar. El menú contiene:

**Animac.estánd**, **Tonos estánd.**, **Animac. prop.**, **Imágenes**, **Sonidos prop.**

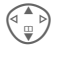

G Seleccionar un área, seleccionar el registro deseado y confirmar.

# <span id="page-30-0"></span>**MMS**

<span id="page-30-3"></span>El **M**ultimedia **M**essaging **S**ervice permite enviar textos, imágenes (también fotos) y tonos en un mensaje combinado a otro teléfono móvil o a un destinatario de correo electrónico. Todos los elementos de un MMS se agrupan en forma de "serie de diapositivas".

Dependiendo de la configuración de su teléfono, recibirá el mensaje completo automáticamente o bien sólo un aviso de que tiene un MMS guardado en la red, indicando el remitente y el tamaño. Seguidamente podrá cargarlo y leerlo en su teléfono.

Consulte a su proveedor sobre la disponibilidad de este servicio. Es posible que tenga que abonarlo por separado.

# <span id="page-30-1"></span>**Escribir/enviar MMS**

Un MMS se compone de encabezado de dirección y contenido.

**§Menú§** ¢] ¢ **MMS nuevo**

#### **Campos de entrada:**

- 
- A: **LI -/ FE** Número de teléfono/dirección de e-mail del receptor.
- **Referencia:** Entrada del título del MMS (máx. 40 caracteres).

**Imagen: §Agregar§**. Se abre la lista de imágenes para su selección.

#### **Más información**

Se puede enviar de forma sencilla una foto, inmediatamente después de la toma, como MMS, gracias a la QuickPic Camera [\(ver](#page-26-1)  [p. 27\)](#page-26-1).

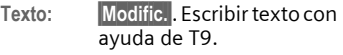

**Sonido: §Agregar§**. Seleccionar o grabar una melodía.

**Duración repr.:**

Entrada de la duración de visualización de cada página (mínimo 0,1 segundos).

#### <span id="page-30-2"></span>**Grabar una nueva melodía (tono) para MMS**

Sitúese sobre el campo **Sonido:** y pulsa **§Agregar§**, tiene la posibilidad de grabar una melodía o una nota de voz nueva para enviarla con los MMS.

**§Grabar§** Pulsar. Se inicia la grabación y se indica el tiempo máximo disponible, así como la duración de la grabación.

**§Stop§** Terminar la grabación.

© Siemens AG 2003, I:\Mobil\L55\C60\_Lion\_kJava\es\sug\Druck\C60K\_

 $\widehat{\phantom{a}}$ 

Siemens AG 2003, I:\Mobil\L55\C60\_Lion\_kJava\es\sug\Druck\C60K\_Messages.fm

Messages.fm

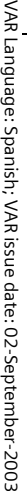

 $\leq$ 

# **Insertar más páginas**

**32 MMS**

**§Opciones§** Abrir el menú.

**Diapos. nueva** Seleccionar.

#### **Enviar MMS**

**§Opciones§** Abrir el menú.

**Enviar** Seleccionar.

# <span id="page-31-0"></span>**Recibir/leer MMS**

 $\sqrt{N}$  Indicación en el display de un MMS/notificación nuevos.

Dependiendo del ajuste del perfil [\(p. 33\)](#page-32-1):

- Recibir el MMS completo
- Abrir la notificación. Pulsar **§Recepción§** para recibir el MMS completo, con Reprod. presentación automática del MMS. Cancelar con cualquier tecla.

Funciones para editar el MMS en **§Opciones§**.

#### **right page (33)** of C60 Lion, guía rápida, es, A31008-H5850-A11-1-7819 (10.09.2003, 17:18)

# **Listas/ajustes de mensajes 33**

# <span id="page-32-4"></span><span id="page-32-0"></span>**Listas/ajustes de mensajes**

Todos los SMS y MMS se guardan, dependiendo de su estado, en las siguientes listas:

## <span id="page-32-5"></span>**Entrada**

**Menú** → *<u></u>* $\overline{\omega}$  **→ Entrada** ¢ **SMS/MMS**

Se muestra la lista de SMS o MMS recibidos.

# **Borrador**

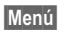

 $\rightarrow \overline{Q}$   $\rightarrow$  Borrador  $\rightarrow$  SMS/MMS

Se muestra la lista de SMS o MMS aún no enviados.

# **Sin enviar.**

**§Menú§** ¢] ¢ **Sin enviar.** ¢ **SMS/MMS**

Se muestra la lista de SMS o MMS que todavía no han podido ser enviados.

# **Enviado**

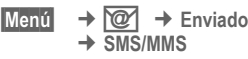

Se muestra la lista de SMS o MMS enviados.

# **Ajustes de T9**

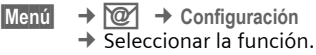

# **T9 preferido**

Activar/desactivar la entrada de texto inteligente [\(v. también p. 20\).](#page-19-0)

# **Idioma entrad**

Seleccionar el idioma para la entrada de texto. Los idiomas soportados por T9 están marcados con el símbolo **T9**.

# <span id="page-32-3"></span><span id="page-32-2"></span><span id="page-32-1"></span>**Perfiles SMS, Perfiles MMS**

**§Menú§** ¢] ¢ **Configuración** ¢ **Perfiles SMS/Perfiles MMS**

Hay que configurar perfiles para los SMS y los MMS. Éstos contienen las propiedades de envío. Los datos correspondientes pueden estar ya registrados. De lo contrario, se los proporcionará su proveedor. Encontrará más información en el manual de instrucciones detallado en Internet, en:

**www.my-siemens.com/c60**

# <span id="page-33-4"></span><span id="page-33-0"></span>**Navegar/Ocio**

# <span id="page-33-1"></span>**Navegador de Internet (WAP)**

**Menú** → <del>◎</del> ¢ Seleccionar la función

Obtenga la información más actual de Internet, especialmente diseñada para las posibilidades de visualización de su teléfono. Para el acceso a Internet puede ser necesario el registro previo con el proveedor de este servicio.

# **Página inicial** b

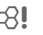

Se establece la conexión con el portal del proveedor de Internet (puede estar predefinida por el proveedor de servicios).

# <span id="page-33-3"></span>**Favoritos**

Lista de URL memorizada en el teléfono para un acceso rápido.

## <span id="page-33-2"></span>**Internet**  $\bigcirc$  and  $\bigcirc$

Al acceder a la función se activa el navegador. Las funciones de las teclas de display varían dependiendo de la página de Internet, p. ej. "Link" o "Menú". Los contenidos de los menús de opciones son también variables. Dado el caso, ajuste cómo desea acceder a Internet. Para ello:

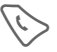

Abrir el menú del navega-<br>dor y seleccionar Configu**ración**/**Empezar por...**

## **Más información**

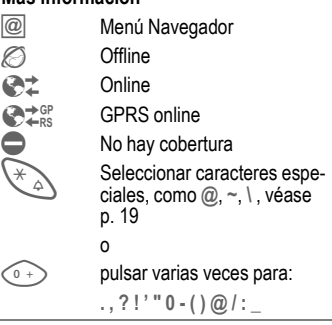

# **Finalizar la conexión**

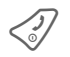

B Pulsar **prolongadamente** para finalizar la conexión y cerrar el navegador.

# **Perfiles WAP**

**§Menú§** ¢ É ¢ **Internet** ¢ **Perfiles**

La preparación del teléfono para el acceso a Internet se realiza según los ajustes del proveedor utilizado. Si los ajustes ya han sido realizados por el proveedor, seleccionar/activar el perfil. Si es necesario ajustar el perfil de acceso manualmente, consulte a su proveedor.

véase [p. 41](#page-40-0). o en Internet en

## <span id="page-34-1"></span>**Activar perfil WAP**

Antes de acceder a Internet puede cambiar el perfil activo (siempre y cuando el perfil haya sido ajustado anteriormente).

G Seleccionar el perfil, y a continuación **§Selecc.§**.

## <span id="page-34-2"></span>**Ajustar perfiles WAP**

Se pueden ajustar como máximo 5 perfiles WAP (pueden existir bloqueos por parte del proveedor del servicio). Las entradas pueden diferir según el proveedor:

GA) Seleccionar el perfil, y a<br>Gontinuación Modific continuación **§Modific.§**. Completar ahora los campos de datos.

Selección del perfil de conexión,

# <span id="page-34-5"></span><span id="page-34-0"></span>**Juegos-aplica.**

Cargue juegos y otras aplicaciones. En Internet encontrará las aplicaciones correspondientes. Tras seleccionar un juego o una aplicación, puede iniciar el proceso de descarga. La aplicación estará inmediatamente disponible para su uso. Casi todas las aplicaciones incluyen instrucciones de uso. Encontrará juegos y otras aplicaciones en **wap.my-siemens.com [www.my-siemens.com/city](http://www.my-siemens.com/city)**

#### **Más información**

Para descargar aplicaciones debe estar configurado el perfil WAP, el perfil HTTP y el acceso [p. 41.](#page-40-0)

<span id="page-34-3"></span>El acceso y el funcionamiento de la descripción pueden variar según el proveedor.

# <span id="page-34-4"></span>**Juegos y aplicaciones**

Las aplicaciones guardadas en el teléfono y los vínculos se encuentran en el directorio:

**§Menú§** ¢ É ¢ **Juegos-aplica.**

Según el registro marcado, se ofrecen diferentes funciones:

## r **Cargar otro**

**§Internet§** Se accede a la dirección de Internet seleccionada.

#### § **ejecutar juegos y aplicaciones desconectado**

**Selecc.** Las aplicaciones ejecutables se pueden ejecutar de inmediato.

#### ¦**Cargar juegos y aplicaciones conectado**

**Selecc.** Sólo archivo descriptivo; la aplicación está descargándose.

#### **Navegar/Ocio 35**

 $\widehat{\phantom{a}}$ 

#### **36 Navegar/Ocio**

## **Juegos**

El teléfono incluye algunos juegos. Seleccione el juego que desee. Para cada juego encontrará instrucciones concretas o consejos en el menú de Opciones correspondiente.

#### **Control a través del teclado**

Para muchos juegos se utiliza el siguiente control de teclas (Joystick virtual):

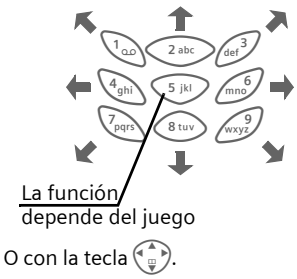

#### **Más información**

Con WAP es posible descargar aplicaciones desde Internet (p. ej. timbres, juegos, imágenes, animaciones). La descarga o ejecución de aplicaciones no influye ni modifica el software existente de su teléfono móvil compatible con Java™. Siemens no asume ninguna garantía ni responsabilidad en relación con aplicaciones cargadas posteriormente por el cliente que no forman parte del volumen de suministro original. Lo mismo se aplica para funciones que fueron desbloqueadas posteriormente a requerimiento del cliente. El comprador responde exclusivamente del riesgo de pérdida, deterioro o anomalías de este equipo o de las aplicaciones y en general de todos los daños y consecuencias que puedan resultar de estas aplicaciones.

Por motivos técnicos, este tipo de aplicaciones o la activación posterior de determinadas funciones pueden perderse al recambiar/reemplazar el equipo y posiblemente en caso de reparación. En estos casos es necesario que el comprador vuelva a descargarlas o a activar la aplicación. Procure que el equipo cuente con Digital Rights Management (DRM), para que las aplicaciones individuales descargadas a través de WAP estén protegidas contra la copia ilegal. Estas aplicaciones están destinadas exclusivamente a su equipo y, por motivos de seguridad, no pueden transmitirse desde este equipo.

Siemens no asume ningún tipo de garantía o responsabilidad de que la nueva descarga, activación o guardado sean posibles o gratuitos. Si es posible técnicamente, guarde estas aplicaciones en el PC con el Data Exchange Software de Siemens.

**[www.my-siemens.com/c60](http://www.my-siemens.com/c60)**

# **Configuración 37**

# <span id="page-36-0"></span>**Configuración**

# <span id="page-36-1"></span>**Perfiles**

**Menú**  $\rightarrow \mathcal{P}^{\mathcal{S}}$   $\rightarrow$  Perfiles

En un perfil telefónico se pueden guardar diferentes configuraciones, permitiendo adaptar el teléfono p.ej. a los ruidos del entorno.

- Se ofrecen cinco perfiles con ajustes predefinidos, que también pueden modificarse: **Amb. normal**, **Amb.silencioso**, **Amb. ruidoso**, **Car Kit**, **Auriculares**
- Dos perfiles personales son de libre configuración (**<vacío>**).
- El perfil especial **Modo de avión** no se puede modificar.

## **Activar**

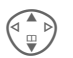

Seleccionar el perfil estándar o individual.

**§Activar§** Activar el perfil.

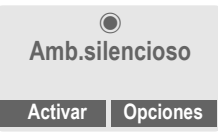

# **Configuración**

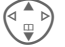

Seleccionar el perfil.

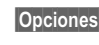

**§Opciones§** Abrir el menú y seleccionar **Cambiar ajust.**. Se muestra la lista de las funciones posibles:

## **Car Kit**

<span id="page-36-3"></span>Sólo en combinación con el kit manos libres para el automóvil original de Siemens, este perfil se activa automáticamente al conectar el teléfono al soporte.

#### **Auriculares**

Sólo en combinación con unos auriculares originales Siemens, el perfil se activa automáticamente al utilizar los auriculares.

#### <span id="page-36-2"></span>**Modo de avión**

Se desactiva el timbre de alarma. La alarma se visualiza únicamente en el display. Este perfil **no se puede modificar.** El teléfono se desactiva automáticamente al seleccionar el perfil.

#### **Servicio normal**

Cuando vuelva a conectar el teléfono, se activa automáticamente el perfil ajustado anteriormente.

 $\widehat{\phantom{a}}$ 

<span id="page-37-3"></span>**38 Configuración**

# **Display**

**Menú** → <del>5</del><del>∕</del><sup>5</sup> → Display Seleccionar la función.

## <span id="page-37-12"></span><span id="page-37-7"></span>**Idioma**

Ajuste del idioma para los textos del display. Con "Automático" se ajusta el idioma de su proveedor de red local. Reponer a este idioma en el estado de espera a llamada:

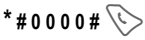

# <span id="page-37-10"></span>**Fondo**

Ajustar el gráfico de fondo para el display.

Con **Cargar otro** puede descargar un gráfico desde Internet.

## <span id="page-37-14"></span>**Operador**

<span id="page-37-15"></span>Seleccionar un gráfico para sustituir el logotipo del operador.

Con **Cargar otro** puede descargar un gráfico desde Internet.

# <span id="page-37-5"></span>**Combi. colores**

Seleccionar combinación de colores para todo el sistema de manejo.

# **Texto de saludo**

<span id="page-37-17"></span>Introducir un texto de bienvenida que se muestre tras el encendido en lugar de una animación.

# <span id="page-37-8"></span>**Letra grande**

Elección entre dos tamaños de letra para la visualización en el display.

# <span id="page-37-13"></span><span id="page-37-1"></span>**Iluminación**

Ajuste más claro o más oscuro de la iluminación del display. Un ajuste más oscuro prolonga el tiempo de espera.

## <span id="page-37-6"></span>**Contraste**

<span id="page-37-16"></span><span id="page-37-9"></span>Ajustar contraste del display.

# **Prot. display**

El protector de display muestra en éste una imagen una vez transcurrido un tiempo definido. La función finaliza al entrar una nueva llamada o al pulsar cualquier tecla.

# <span id="page-37-4"></span>**Ajustes de llamadas**

#### **Menú**

- - ¢ **Ajustes de llamadas**
	- $\rightarrow$  Seleccionar la función.

## <span id="page-37-11"></span>**Ident. oculta** exists a constant of  $\alpha$

<span id="page-37-2"></span>Si esta activado, su número de teléfono no se visualizará en el display del interlocutor (dependiendo de los proveedores).

# <span id="page-37-0"></span>**Llam. espera** b

Si se ha abonado a este servicio, puede comprobar si está ajustado y activar y desactivar la **Llam. espera**.

**right page (39)** of C60 Lion, guía rápida, es, A31008-H5850-A11-1-7819 (10.09.2003, 17:18)

## <span id="page-38-0"></span>**Cualq. tecla**

Las llamadas entrantes pueden aceptarse pulsando cualquier tecla

 $(\text{excepto} \leq 2)$ 

## <span id="page-38-3"></span>**Señal de 1 min**

Durante la comunicación se oye cada minuto una señal acústica para el control de la duración de la llamada. El interlocutor no la oye.

## <span id="page-38-2"></span>**Car Kit**

Sólo en combinación con un dispositivo manos libres para el automóvil original Siemens. El perfil se activa automáticamente cuando el teléfono está insertado en el soporte de fijación.

**Acept. autom. de llamadas**

Las llamadas se contestan automáticamente después de unos segundos. Es posible que otras personas oigan la comunicación.

#### **Auto sí/no**

En caso de conexión a la corriente eléctrica del automóvil puede ajustarse el lapso de tiempo entre el apagado del vehículo y la desconexión del teléfono.

#### **Altavoz coche**

Si es necesario, seleccione otro ajuste de audio para su kit para automóvil si desea un mejor sonido.

# <span id="page-38-1"></span>**Auriculares**

Sólo en combinación con unos auriculares originales Siemens. El perfil se activa automáticamente al enchufar los auriculares.

**Configuración 39**

Aceptación de llamada con la tecla de comunicación o la tecla PTT (PushToTalk), incluso con el bloqueo del teclado activado.

**Acept. autom. de llamadas**

Las llamadas se contestan automáticamente después de unos segundos. Es posible que otras personas oigan la comunicación.

#### **Aceptación automática de llamadas**

Si no se da cuenta de que el teléfono ha aceptado una llamada existe el peligro de que el llamante escuche indebidamente una conversación.

VAR Language: Spanish; VAR issue date: 02-September-2003

VAR Language: Spanish; VAR issue date: 02-September-2003

#### <span id="page-39-1"></span>**40 Configuración**

# **Desvíos**

Pueden ajustarse varias condiciones para el desvío de llamadas al buzón de voz o a otros números de teléfono.

**Menú** → <del>s</del><sup>€</sup> → Desvíos  $\rightarrow$  Seleccionar la función.

#### **Ajustar desvío (ejemplo):**

#### <span id="page-39-8"></span>**Resto llam.** contracts the contract of  $\mathbb{R}^n$

Desvío de todas las llamadas.

 $\mathbb{Z}[\overline{\mathbb{Q}}]$  Visualización en la línea superior del display en el estado de espera a llamada.

## <span id="page-39-7"></span>**Llam. sin resp** b

G Seleccionar **Llam. sin resp**. (Comprende las opciones **Si no accesibl**, **Si no responde**, **Si comunica.**)

**§Selecc.§** Pulsar y seleccionar **Activar**. A continuación introduzca el número de teléfono al que deben desviarse las llamadas.

**OK** Pulsar. Tras una breve pausa se obtiene una confirmación de la red.

Otros tipos de desvío:

**Si no accesibl**, **Si no responde**, **Si comunica**

#### **Compr. Estado**

Tras una breve pausa se visualiza la información actual.

- 
- i√: Opción activada
	- o Opción desactivada
- **2** Indicación de estado desconocido (p. ej., con una tarjeta SIM nueva)

**Cancelar tod.**  $\qquad \qquad \qquad \triangleleft$ 

<span id="page-39-0"></span>Se borran todos los desvíos.

# **Reloj**

<span id="page-39-5"></span><span id="page-39-2"></span>**Menú** → <del>5</del><del>∕</del><sup>§</sup> → Reloj Seleccionar la función.

#### **Hora/fecha**

**§Modific.§** Introducir la fecha y después la hora.

#### **Más información**

Si se extrae la batería durante más de unos 30 seg., es necesario volver a ajustar la hora.

#### **Format.tiemp**

Seleccionar **Formato 24hor** o **Form.12 horas**.

#### <span id="page-39-6"></span>**Husos horar.**

Especifique el huso horario en el que se encuentra.

#### <span id="page-39-4"></span>**Formato fecha**

**DD.MM.AAAA** o **MM/DD/AAAA** o **AAAA-MM-DD**

#### <span id="page-39-3"></span>**Mostrar reloj**

Activar/desactivar indicación horaria.

#### **Calen. budista**

Cambio a la fecha en el calendario budista (no se ofrece en todas las variantes del teléfono).

# VAR Language: Spanish; VAR issue date: 02-September-2003 VAR Language: Spanish; VAR issue date: 02-September-2003

**right page (41)** of C60 Lion, guía rápida, es, A31008-H5850-A11-1-7819 (10.09.2003, 17:18)

# **Configuración 41**

# <span id="page-40-2"></span>**Intercambio de datos**

**Menú** → <del>s</del>

- ¢ **Intercambio de datos**
- $\rightarrow$  Seleccionar la función.

**GPRS** and  $\alpha$ 

**§SÍ** / **No** Activar/desactivar GPRS.

## **Inform. GPRS**

Mostrar la información de conexión.

# <span id="page-40-0"></span>**Servicio datos**

<span id="page-40-1"></span>Para usar **MMS, Wap** y **Java** debe estar ajustado y activado al menos un perfil de conexión. La preparación del teléfono depende de cada proveedor: Consulte al respecto a su proveedor deservicios. Los ajustes actuales del proveedor correspondiente los encontrará también en Internet, en la dirección **www.my-siemens.com/customercare** en el apartado "FAQ".

En su caso introducir los **Datos CSD** y los **Datos GPRS** (si es necesario, solicite a su proveedor información al respecto).

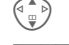

© Siemens AG 2003, I:\Mobil\L55\C60\_Lion\_kJava\es\sug\Druck\C60K\_Setup.fm

Siemens AG 2003, I:\Mobil\L55\C60\_Lion\_kJava\es\sug\Druck\C60K\_Setup.fm

 $\widehat{\phantom{a}}$ 

G Seleccionar el perfil.

**§Opciones§** Abrir, seleccionar **Cambiar ajust.** ¢ **§Modific.§**, introducir los datos.

**§Memor.§** Guardar los ajustes.

# <span id="page-40-7"></span>**Perfil HTTP**

 $\begin{pmatrix} \overline{a} & b \\ \overline{w} & \overline{b} \end{pmatrix}$  Seleccionar el perfil. Introducir o modificar ajustes. Consulte a su proveedor de servicios en caso necesario.

# <span id="page-40-4"></span>**Autenticación**

**Modific.§** Activar la marcación codificada en WAP.

# <span id="page-40-3"></span>**Seguridad**

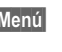

**Menú** → 5 → Seguridad ¢ Seleccionar la función

# **Llamada direc.**

<span id="page-40-6"></span>Sólo puede marcarse **un** número de llamada. Para ello, pulse **prolongadamente** la tecla del display.

# <span id="page-40-8"></span>**Sólo '** b

<span id="page-40-5"></span>Limitar las llamadas a los números de teléfono protegidos en la SIM de la guía telefónica.

# <span id="page-40-10"></span>**Sólo 10 últ.** b

Limitar las llamadas a la lista de llamadas de los "números marcados" [\(p. 26\)](#page-25-1).

# **Códigos**

[\(ver p. 14\)](#page-13-4)

# <span id="page-40-11"></span><span id="page-40-9"></span>**Sólo esta SIM** b

Imposibilita el funcionamiento del teléfono con **otra** tarjeta SIM.

#### **42 Configuración**

**Menú**  $\rightarrow$   $\leq$   $\neq$   $\leq$   $\rightarrow$  Seguridad ¢ Seleccionar la función.

## <span id="page-41-14"></span><span id="page-41-2"></span>**Bloqueos red**  $\bigcirc$

El bloqueo de red limita la utilización de la tarjeta SIM.

**Todas salient.**: bloqueo de las llamadas salientes excepto llamadas de emergencia al número 112.

**Salientes internacionales**: sólo se pueden realizar llamadas nacionales.

**Sal. intern. exc. propia**: no está permitido realizar llamadas internacionales, pero sí llamadas desde el extranjero al país de origen.

<span id="page-41-9"></span>**Todas entrantes**: Bloqueo del teléfono para todas las llamadas entrantes.

<span id="page-41-17"></span>**Tránsito entrante**: no se reciben llamadas fuera de su red nacional.

**Compr. Estado**: consulta del estado de los bloqueos de la red

**Cancelar tod.**: elimina todos los bloqueos.

## <span id="page-41-12"></span>**Identif. teléf.**

<span id="page-41-11"></span><span id="page-41-10"></span>Visualización del número del aparato (IMEI) y la versión del software.

## **Eliminación Arch sistema**

(protegido con el código del teléfono)

El sistema de archivos se desfragmenta. (se borra todo el contenido)

## <span id="page-41-7"></span><span id="page-41-5"></span>**Reset general**

Reposición de los valores estándar (ajustes de fábrica) del teléfono.

# <span id="page-41-6"></span>**Servicios GSM**

**Menú** → <del>S</del><sup>S</sup> → Servicios GSM Seleccionar la función.

# <span id="page-41-15"></span><span id="page-41-4"></span>**Línea** b

<span id="page-41-16"></span>Se deben haber abonado **dos** números de teléfono **independientes**.

## <span id="page-41-13"></span>**Info. de red**

Se muestra la lista de redes GSM actualmente disponibles.

## <span id="page-41-3"></span>**Red automática**

Si está activado, se selecciona la siguiente red incluida en la lista de "proveedores preferidos".

# <span id="page-41-1"></span>**Elegir red**

Se inicia una nueva búsqueda de red.

# **Red preferida**

Registre los proveedores a los que prefiere abonarse, cuando no se encuentre en su área local.

# <span id="page-41-8"></span><span id="page-41-0"></span>**Búsq.rápida**

Si está activada esta función, el registro en la red se ejecuta en intervalos más breves (la función reduce el tiempo de disponibilidad).

VAR Language: Spanish; VAR issue date: 02-September-2003 VAR Language: Spanish; VAR issue date: 02-September-2003

**right page (43)** of C60 Lion, guía rápida, es, A31008-H5850-A11-1-7819 (10.09.2003, 17:18)

# <span id="page-42-10"></span><span id="page-42-0"></span>**Tonos**

**Menú** →

<span id="page-42-2"></span> $\rightarrow$  Seleccionar la función.

Los tonos se pueden ajustar según desee.

# <span id="page-42-1"></span>**Ajustar tonos**

Activar/desactivar el timbre de llamada o reducirlo a una señal breve (bip).

# <span id="page-42-11"></span>**Vibración**

Activar/desactivar la alarma de vibración (también de forma complementaria al timbre).

# <span id="page-42-12"></span>**Volumen**

Ajusta el volumen para todos los tonos de timbre.

#### **Más información**

Compruebe si realmente ha aceptado la llamada antes de acercar el teléfono al oído. De este modo evitará daños en el sistema auditivo como consecuencia de un volumen de timbre demasiado alto.

Con **Cargar otro** puede cargar nuevos tonos de timbre desde Internet.

Puede recibir tonos de timbre por **SMS**/**MMS** o cargarlos por **WAP**.

## **Llamadas d, Llamadas grup, Otras llam., Despertador, Mensajes**

Ajustar el tono de timbre para tipos de llamada/funciones de forma independiente.

## <span id="page-42-6"></span>**Más tonos...**

**Menú → 《毛 → Más tonos...**  $\rightarrow$  Seleccionar la función.

## <span id="page-42-4"></span><span id="page-42-3"></span>**Filtro** b

Sólo se señalizan de forma acústica o por vibración las llamadas con números programados en la guía telefónica o asignados a un grupo. El resto de las llamadas se visualiza únicamente en el display.

#### <span id="page-42-9"></span>**Confir. teclas**

Ajustar confirmación de teclas acústica: **Clic** o **Tono** o **insonoro**

#### <span id="page-42-5"></span>**Señal de 1 min**

Durante la comunicación se oye cada minuto una señal acústica.

#### <span id="page-42-8"></span><span id="page-42-7"></span>**Tonos aviso**

Ajuste de tonos de servicio y de advertencia.

**Tonos 43**

 $\widehat{\phantom{a}}$ 

#### <span id="page-43-9"></span>**44 Extras**

# <span id="page-43-0"></span>**Extras**

<span id="page-43-7"></span>**Menú** → ①  $\rightarrow$  Seleccionar la función.

# <span id="page-43-8"></span><span id="page-43-1"></span>**Despertador**

<span id="page-43-5"></span>La alarma suena a la hora ajustada, incluso si el teléfono está apagado.

**§Con/des§** Conectar/desconectar.

# **Ajustar**

Ajuste la hora del despertador (hh:mm), y luego **§OK§**.

# <span id="page-43-6"></span><span id="page-43-2"></span>**Calculadora**

**J II Introducir número**<br>J II *III I II* I Angles Corporatores (máx. 8 caracteres).

<span id="page-43-10"></span>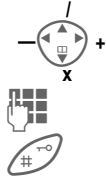

Repetir el proceso con Seleccionar la función de cálculo.

otros números.

Indicación del resultado.

- **§.§=§+§-§\*§/§** Pulsar repetidamente la tecla de display derecha **±** Cambiar el signo **%** Conversión en porcentaje **b**, **h** Guardar, solicitar número
- **e** Exponente (máx. dos dígitos)

Teclas especiales:

 $\lambda$  Insertar punto decimal

Sumar (pulsar

**prolongadamente**)

# <span id="page-43-3"></span>**Cronómetro**

Pueden tomarse y guardarse dos tiempos intermedios.

**§Reiniciar§** Volver a poner a cero

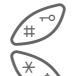

Arranque/parada

Tiempo medio

# <span id="page-43-4"></span>**Servicios SIM (opcional)** <sup>b</sup>

<span id="page-43-11"></span>El proveedor de servicios puede proporcionar aplicaciones especiales por medio de la tarjeta SIM, como p.ej. telebanca, información bursátil, etc.

Si Ud. tiene una tarjeta SIM de este tipo, los servicios SIM aparecen bajo "Extras" en el menú principal o directamente por encima de la tecla de control (izquierda).

 $\Box$   $\Box$  Símbolo de los servicios SIM

Si se dispone de varias aplicaciones, éstas vienen agrupadas en un menú.

Los servicios SIM garantizan la adaptación sin problemas a futuras aplicaciones que pueda ofrecer el proveedor de servicios. Para obtener más información, consulte con su proveedor de servicios.

© Siemens AG 2003, I:\Mobil\L55\C60\_Lion\_kJava\es\sug\Druck\C60K\_FastDial.fm

Siemens AG 2003, l:\Mobil\L55\C60\_Lion\_kJava\es\sug\Druck\C60K\_FastDial.fm

 $\widehat{\phantom{a}}$ 

**Tecla de display izquierda**

Asigne estas teclas con una función o un número de teléfono.

## **Modificar (ejemplo)**

**§Internet§** Pulsar **brevemente**.

<span id="page-44-1"></span><span id="page-44-0"></span>**Selección rápida** Puede ocupar la tecla de display izquierda y las teclas numéricas del 2 al 9 (números de marcación abreviada) con números de teléfono importantes o con una función. En este caso, para marcar dicho número de teléfono o iniciar la función basta con pulsar la tecla en cuestión.

**§Modific.§** Buscar aplicación, p. ej., **Nue.SMS**. **Núm. llamada**: Buscar en la guía telefónica.

**Selecc.** Confirmar el ajuste.

## **Aplicar (ejemplo)**

Tecla asignada con un número de teléfono o nombre.

**§Carmen§** Pulsar **prolongadamente**.

# <span id="page-44-2"></span>**Teclas de marcación abreviada**

Sólo se pueden utilizar las teclas del 2 al 9. La tecla 1 está reservada para el buzón.

## **Modificar (ejemplo)**

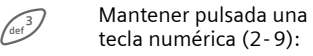

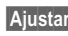

**§Ajustar§** Buscar aplicación, p. ej., **Nue.SMS**. **Núm. llamada**: buscar en la guía telefónica.

**Favoritos**: buscar entre los marcadores una URL.

**Selecc.** Confirmar el ajuste.

## **Aplicar (ejemplo)**

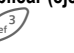

3 Pulsar la tecla **prolongadamente**.

**Selección rápida 45**

<span id="page-45-1"></span>**46 Mat. propio**

# <span id="page-45-0"></span>**Mat. propio**

Para la organización de sus datos dispone de las siguientes carpetas: Imágen., Animaciones, Sonido.

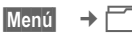

Se muestran las carpetas y los datos.

En estas listas puede desplazarse con ayuda de la tecla de control:

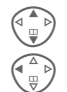

Para hojear arriba/abajo.

Para retornar de una carpeta.

**§Abrir§** Abre una carpeta o ejecuta un archivo con la aplicación correspondiente

## **Estructura de directorios**

El sistema de archivos contiene carpetas propias para los diferentes tipos de archivos.

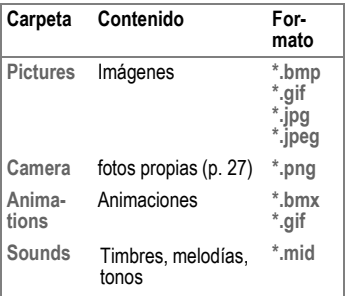

#### En estas carpetas principales se incluyen las siguientes carpetas:

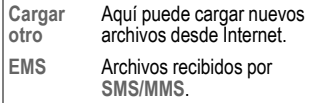

#### **Preguntas & respuestas 47**

# <span id="page-46-1"></span><span id="page-46-0"></span>**Preguntas & respuestas**

<span id="page-46-2"></span>Si tiene dudas al utilizar su teléfono puede consultar **[www.my-siemens.com/customercare](http://www.my-siemens.com/customercare)** a cualquier hora del día. Además, aquí se incluyen preguntas frecuentes y sus respuestas.

**right page (47)** of C60 Lion, guía rápida, es, A31008-H5850-A11-1-7819 (10.09.2003, 17:19)

<span id="page-46-3"></span>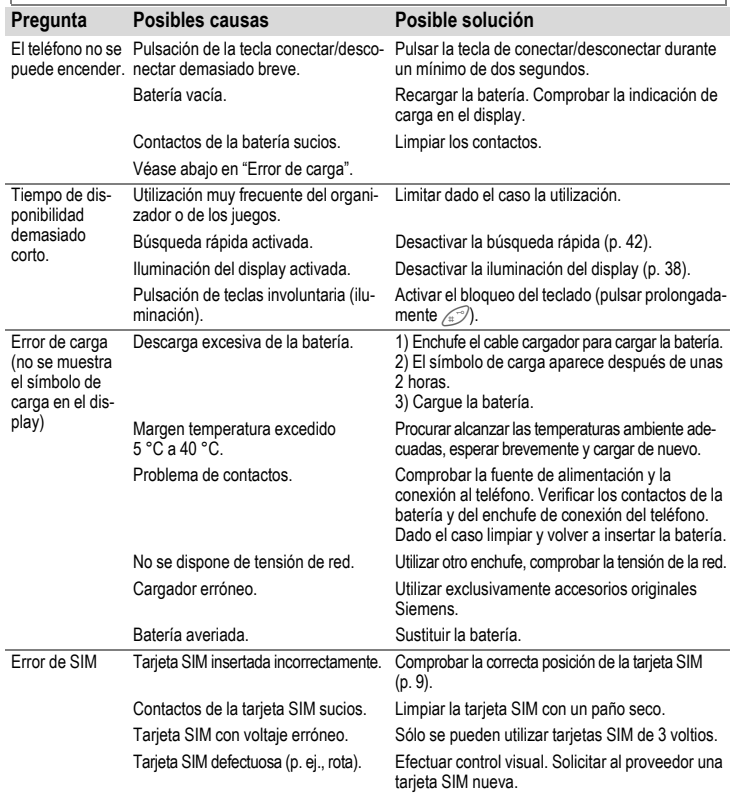

#### **48 Preguntas & respuestas**

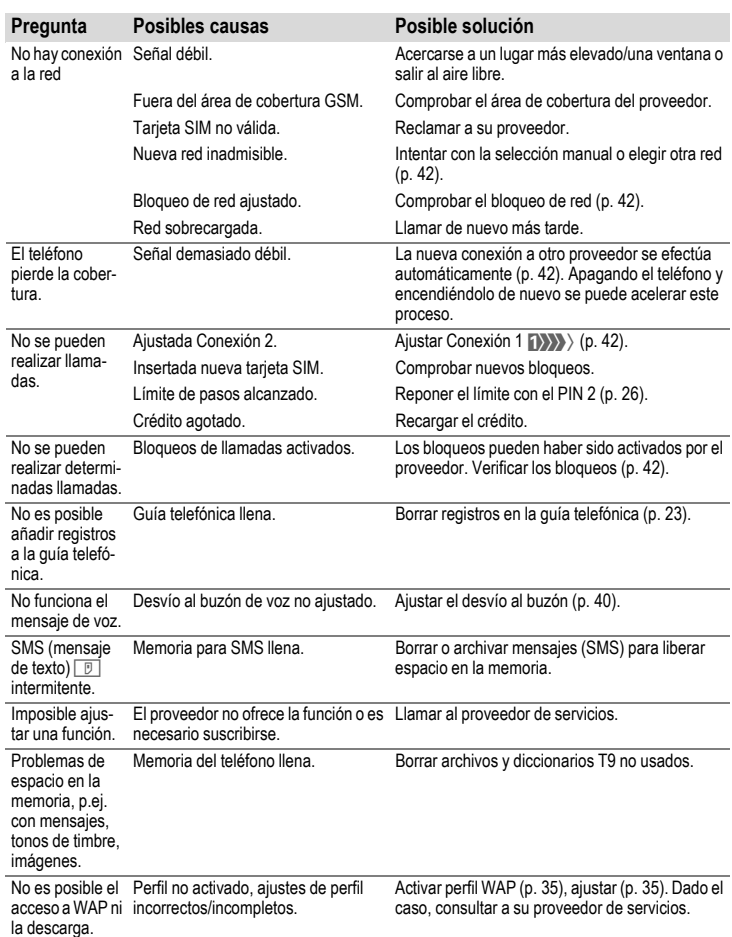

**Preguntas & respuestas 49**

<span id="page-48-0"></span>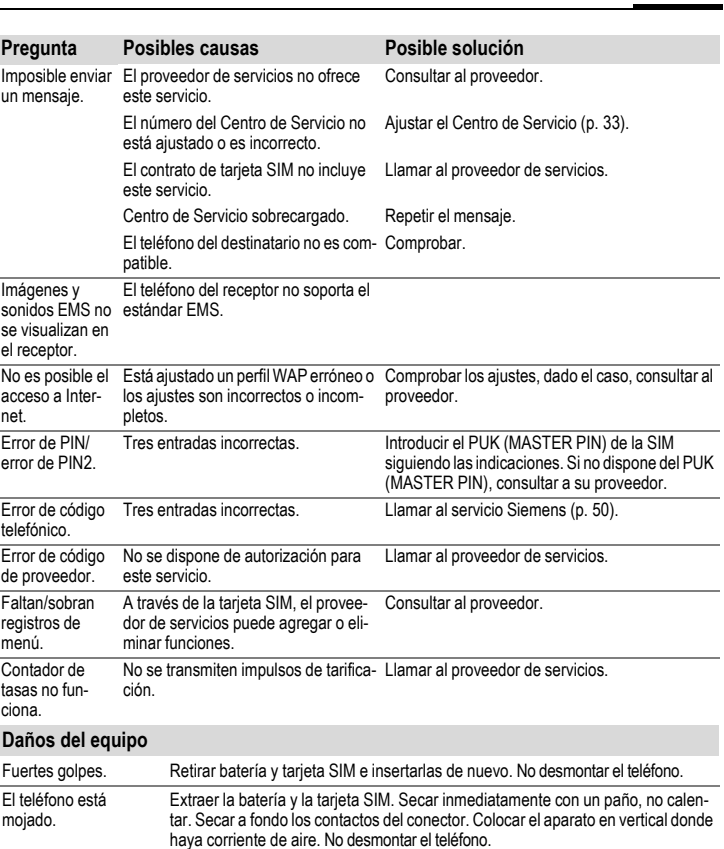

**Restablecer los ajustes al estado de suministro [\(v. también p. 42\)](#page-41-5): \* # 9 9 9 9 #** A

VAR Language: Spanish; VAR issue date: 02-September-2003

VAR Language: Spanish; VAR issue date: 02-September-2003

<span id="page-49-1"></span>**50 Atención al cliente (Customer Care)**

# <span id="page-49-0"></span>**Atención al cliente (Customer Care)**

<span id="page-49-2"></span>Puede disponer de asistencia técnica fácil y directa para las cuestiones técnicas y de funcionamiento en nuestro servicio de asistencia en línea en Internet:

#### <span id="page-49-3"></span>**[www.my-siemens.com/customercare](http://www.my-siemens.com/customercare)**

De este modo estamos siempre y en todo lugar disponibles. Para nuestros productos, les ofrecemos una asistencia de 24 horas sobre 24. Es este sitio encontrarán un sístema de búsqueda de errores interactivo, un sumario de las preguntas y respuestas más frecuentes y finalmente un manual de uso así como las actualizaciones Software que pueden descargar del web.

Las preguntas más frecuentes y las relativas respuestas figuran en la descripción completa de este manual en el capítulo "Preguntas y respuestas", [pág. 47.](#page-46-1)

Para un asesoramiento personalizado con respecto a:

- Código de desbloqueo del propio teléfono
- Utilización de los logos, timbres y juegos

dirigirse a la Hot Line Premium Number al número 807 517 203 (0,91 euro/minuto).

En países en los que nuestro producto no se vende a través de distribuidores autorizados los servicios de reparación y sustitución no están disponibles.

#### **Nota**

Cuando llame al servicio de atención al cliente, tenga preparado su recibo y el número de identificación del teléfono (IMEI, para verlo, pulse \*#06#), versión de software (para verlo, pulse \*#06#, a continuación **§Inform.§**) y el número de cliente del servicio de Siemens.  $* 0.12$  euro/minuto

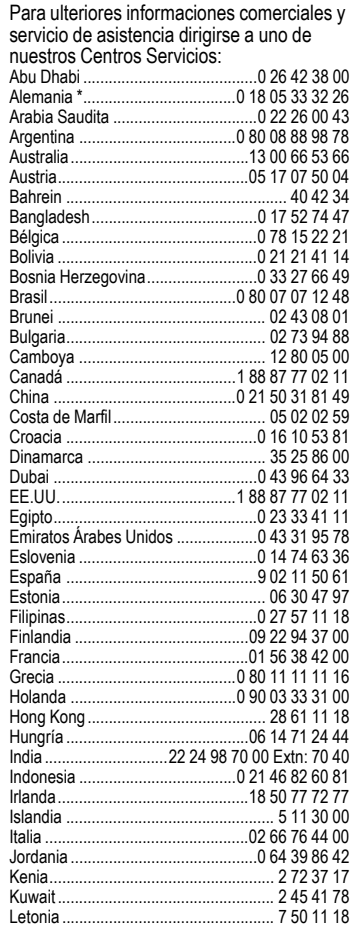

## **Atención al cliente (Customer Care) 51**

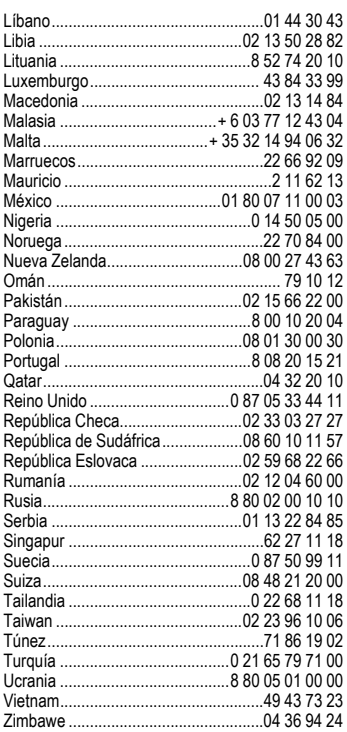

 $\overline{\phantom{a}}$ 

 $\overline{\phantom{a}}$ 

# <span id="page-51-2"></span><span id="page-51-0"></span>**Mantenimiento y cuidados**

Su teléfono se ha diseñado y fabricado cuidadosamente y debería ser tratado también con cuidado. Si tiene en cuenta las recomendaciones enumeradas más abajo, disfrutará durante mucho tiempo de su teléfono.

- Proteja al teléfono contra la humedad y los líquidos. En el agua de precipitación, en la humedad y en los líquidos hay minerales que corroen los circuitos eléctricos. Si a pesar de todo el teléfono se moja, sepárelo inmediatamente de cualquier fuente de alimentación de corriente y extraiga las baterías.
- No emplee el teléfono en entornos con polvo o sucios ni lo guarde allí. Podrían dañarse las piezas móviles del teléfono.
- No deje el teléfono en entornos calientes. Las temperaturas elevadas pueden reducir la vida útil de los aparatos electrónicos, dañar a las baterías y deformar o fundir determinados plásticos.
- Tampoco deje el teléfono en entornos fríos. Cuando vuelva a recuperar la temperatura (hasta la temperatura normal de funcionamiento), podrían formarse humedades en el interior que dañasen los circuitos electrónicos.
- No deje caer el teléfono, no lo exponga a golpes ni impactos ni lo sacuda. Si lo maneja de esta forma brusca, podrían romperse los circuitos que se encuentran dentro del teléfono.
- No emplee productos químicos, soluciones limpiadoras ni detergentes corrosivos para limpiar el teléfono.

Las recomendaciones citadas más arriba son válidas igualmente para el teléfono, la batería, el dispositivo cargador y todos los accesorios. Si alguna de estas piezas no funciona como debería, llévela a su proveedor especializado. Éste le ayudará y reparará, si es necesario, el aparato.

<span id="page-51-1"></span>

# <span id="page-52-0"></span>**Datos del equipo**

# <span id="page-52-3"></span>**Declaración de conformidad**

Siemens Information and Communication Mobile declara que el teléfono móvil descrito en estas instrucciones cumple todos los requisitos básicos y otras regulaciones en el marco de la normativa europea 1999/5/CE (R&TTE).

La correspondiente declaración de conformidad (DoC) ha sido confirmada mediante firma. En caso necesario, puede solicitarse una copia del original al servicio de atención al cliente de la compañía.

## $\epsilon$ 0682

# <span id="page-52-2"></span>**Características técnicas**

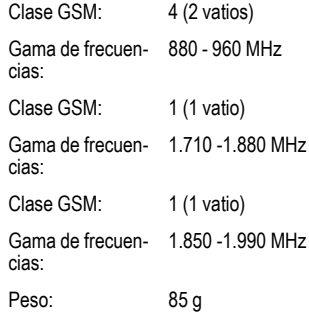

© Siemens AG 2003, I:\Mobil\L55\C60\_Lion\_kJava\es\sug\Druck\C60K\_Data.fm

Siemens AG 2003, I:\Mobil\L55\C60\_Lion\_kJava\es\sug\Druck\C60K\_Data.fm

 $\widehat{\phantom{a}}$ 

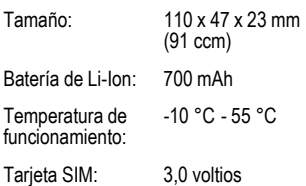

## <span id="page-52-7"></span><span id="page-52-6"></span><span id="page-52-1"></span>**Tiempos de funcionamiento**

Una batería completamente cargada ofrece de 60 hasta 250 horas de tiempo de espera o de 100 hasta 300 minutos de conversación.

Los tiempos de funcionamiento dependen de las condiciones de uso:

<span id="page-52-5"></span><span id="page-52-4"></span>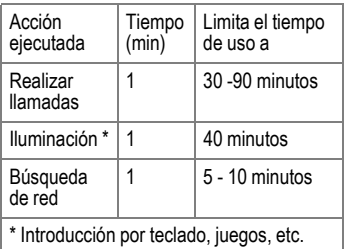

Las temperaturas extremas reducen considerablemente el tiempo de funcionamiento del teléfono. En consecuencia, evite dejar el teléfono al sol o sobre la calefacción.

#### **54 Datos del equipo**

#### **Identificación del teléfono**

Los siguientes datos son de suma importancia en caso de pérdida del teléfono o de la tarjeta SIM. Registrar aquí:

N° de la tarjeta SIM (indicado en la tarjeta):

.............................................................. Número de serie de 15 dígitos del teléfono (debajo de la batería):

..............................................................

N° del servicio técnico del proveedor: ..............................................................

# <span id="page-53-0"></span>**En caso de pérdida**

Si se pierde el teléfono o la tarjeta SIM, deberá contactar de inmediato con el proveedor de servicios para evitar su uso indebido.

# <span id="page-54-1"></span><span id="page-54-0"></span>**Declaración de calidad para la batería**

La capacidad de la batería de su teléfono móvil se va reduciendo con cada carga/descarga. También en caso de almacenamiento a temperaturas demasiado altas o bajas se produce una reducción paulatina de la capacidad. De este modo, los tiempos de funcionamiento de su teléfono móvil, incluso con la batería totalmente cargada, se pueden reducir considerablemente.

No obstante, la batería está diseñada de modo que aún se puede cargar y descargar en un plazo de seis meses desde la compra de su teléfono móvil. Una vez transcurridos estos seis meses, le recomendamos que cambie la batería si detecta una merma clara del rendimiento. Compre únicamente baterías originales Siemens.

**56 Certificado de garantía**

# <span id="page-55-0"></span>**Certificado de garantía**

Sin perjuicio de las reclamaciones que presente al vendedor, se otorgará al usuario (cliente) la garantía del fabricante bajo las condiciones detalladas a continuación:

- En caso de que los nuevos terminales y sus componentes resulten defectuosos como consecuencia de la fabricación o defectos de material dentro de un plazo de 24 meses a partir de su adquisición, Siemens, discrecionalmente y de forma gratuita, reparará dicho terminal o sustituirá el terminal por otro que corresponda al estado tecnológico del terminal actual. En cuanto a las partes sometidas a desgaste (p.ej. pilas, teclados, carcasas) esta garantía será válida durante seis meses a partir de la fecha de su adquisición.
- Esta garantía perderá su validez en caso de que el defecto del equipo se pueda atribuir al manejo indebido o al incumplimiento de la información detallada en el manual de usuario.
- Esta garantía no incluye los servicios prestados por el vendedor autorizado ni los que el cliente instale (p.ej. instalación, configuración, descargas de software). Asimismo se excluye de la garantía los manuales y cualquier

software que se hayan proporcionado en un medio de datos separado.

- El recibo y la fecha de compra constituyen el comprobante para exigir el cumplimiento de la garantía. Cualquier reclamación de garantía deberá presentarse dentro de un plazo de dos meses tras haber ocurrido el defecto cubierto por la garantía.
- Los terminales o componentes reemplazados y devueltos a Siemens volverán a ser propiedad de Siemens.
- Esta garantía se aplica a nuevos dispositivos adquiridos en la Unión Europea. La garantía la concede Siemens S.A., Ronda de Europa, 5 28760 Tres Cantos. (Observación: menciónese aquí el nombre de la compañía local correspondiente).
- Se excluirán aquellas reclamaciones que difieran de o excedan las citadas en la garantía de este fabricante, siempre que no estén cubiertas por la legislación española de protección a los consumidores. Siemens no se responsabiliza de interrupciones operativas, lucro cesante ni pérdida de datos, software adicional cargado por el cliente ni de ninguna otra información, ni de cualquier daño indirecto, o que no sea previsible y típico para este tipo de contratos. Será responsabilidad

VAR Language: Spanish; VAR issue date: 02-September-2003

VAR Language: Spanish; VAR issue date: 02-September-2003

**right page (57)** of C60 Lion, guía rápida, es, A31008-H5850-A11-1-7819 (10.09.2003, 17:19)

del cliente obtener una copia de seguridad de dicha información. Más allá de esta garantía, quedan excluidas cualesquiera otras responsabilidades de Siemens en relación con este terminal o con cualquiera de sus componentes, sin perjuicio de lo establecido en la legislación española sobre protección de los consumidores y sobre responsabilidad civil por daños causados por productos defectuosos, y siempre que no medie dolo o culpa grave de Siemens.

- La duración de la garantía no se extenderá en virtud de los servicios prestados según las condiciones de garantía.
- Siemens se reserva el derecho de cobrarle al cliente el reemplazo o la reparación en caso de que el defecto no sea cubierto por la garantía, siempre que el Cliente haya sido informado previamente de esta circunstancia.
- Las normas antes mencionadas no suponen ninguna exigencia de inversión de la carga de la prueba en detrimento del cliente.

Para solicitar el cumplimiento de esta garantía, contacte con el servicio telefónico de Siemens.

El número correspondiente figura en la guía de usuario adjunta.

<span id="page-57-1"></span><span id="page-57-0"></span>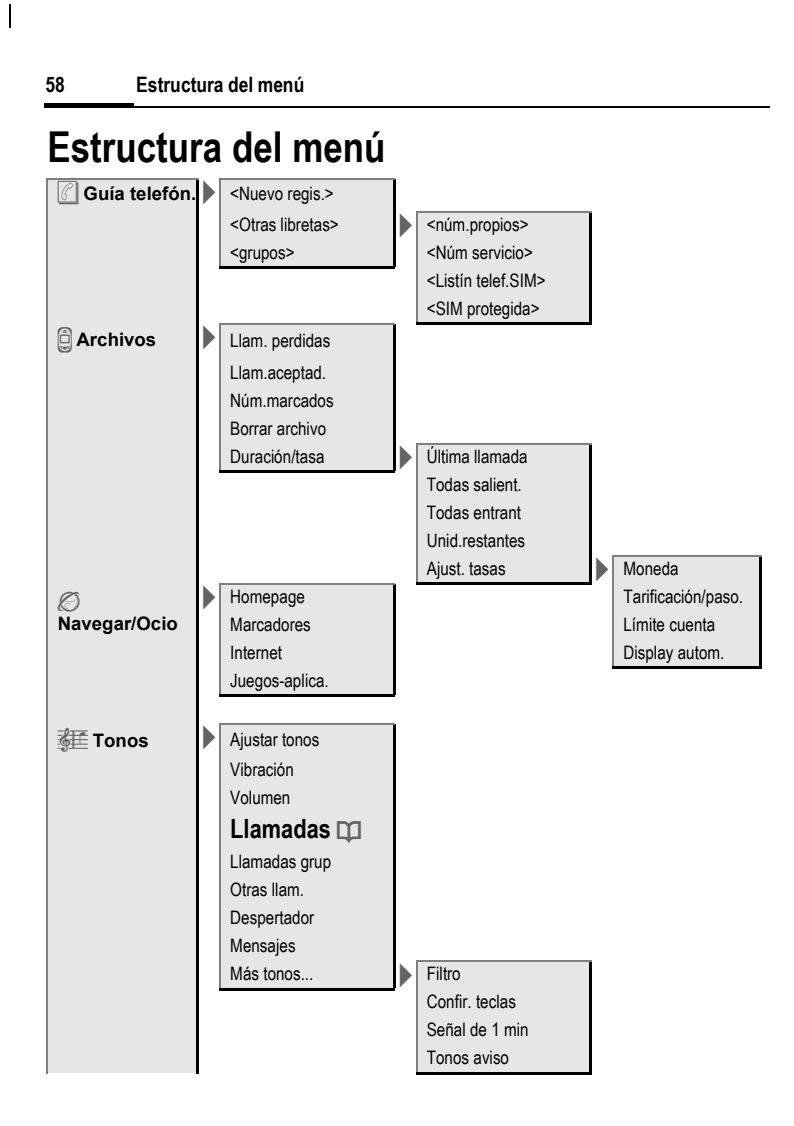

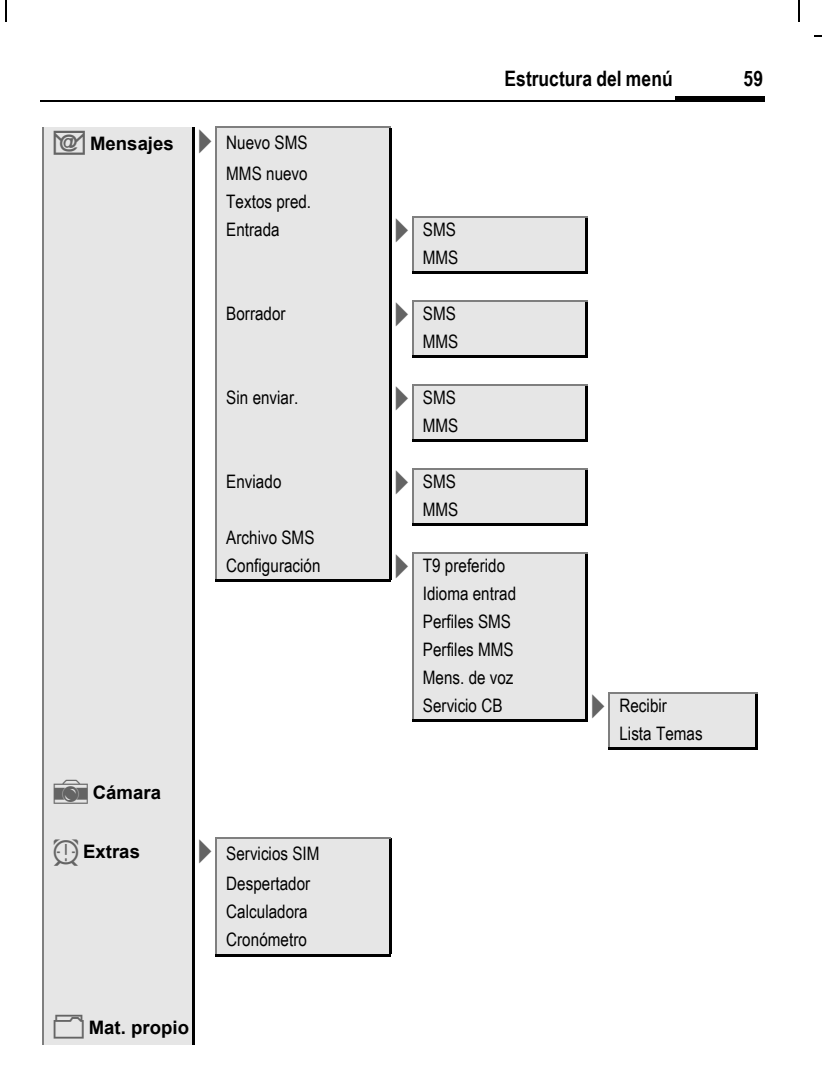

VAR Language: Spanish; VAR issue date: 02-September-2003

VAR Language: Spanish; VAR issue date: 02-September-2003

## **60 Estructura del menú**

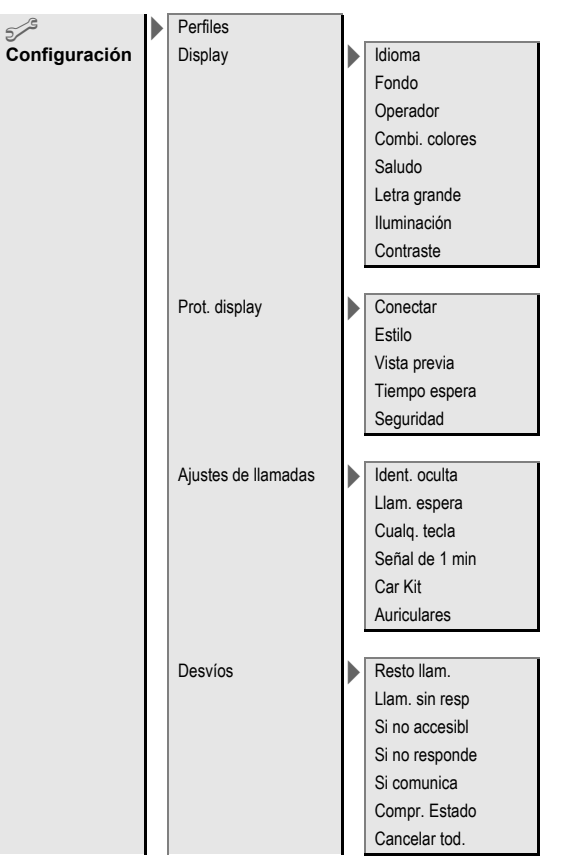

© Siemens AG 2003, I:\Mobil\L55\C60\_Lion\_kJava\es\sug\Druck\C60K\_MenuTree.f ξ

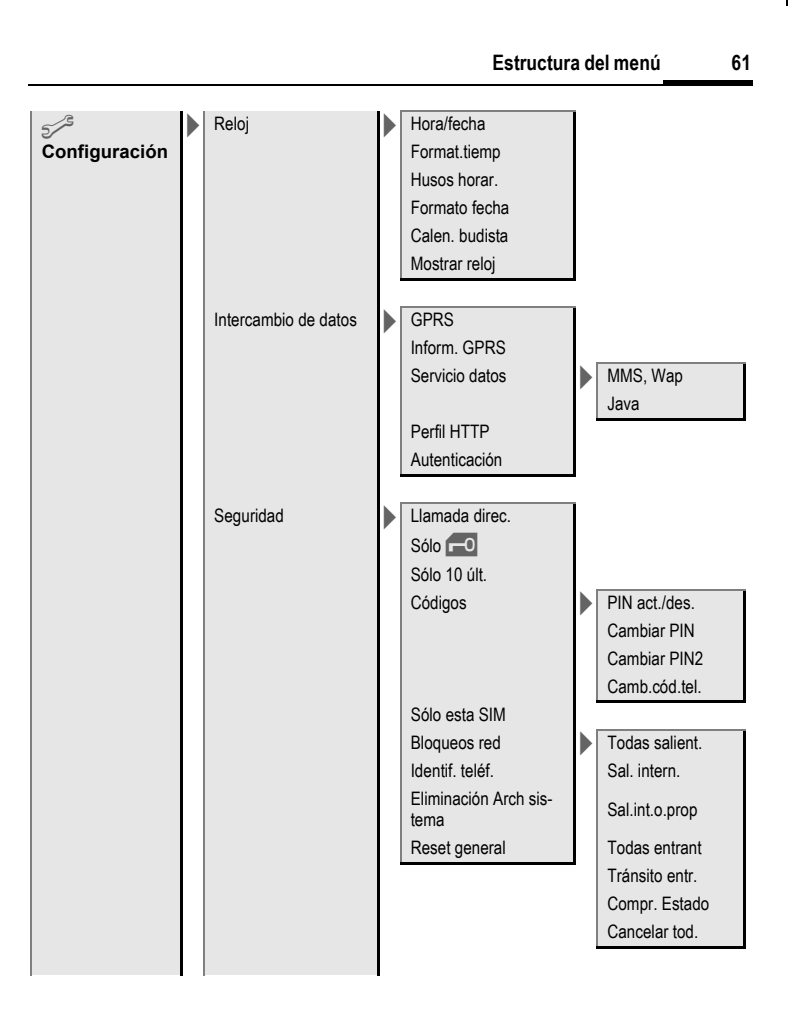

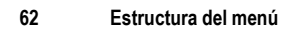

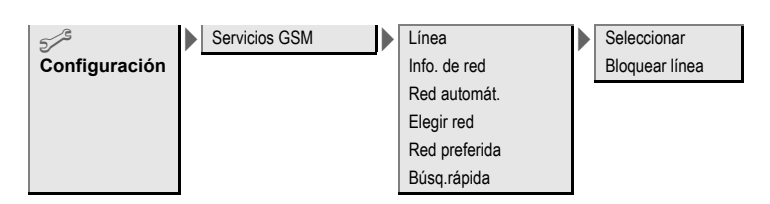

# <span id="page-62-0"></span>**SAR**

#### **INFORMACIÓN SOBRE LA EXPOSICIÓN / COEFICIENTE DE ABSORCIÓN ESPECÍ-FICA (SAR)**

ESTE TELÉFONO MÓVIL CUMPLE CON LOS VALORES LÍMITE DE LA U.E. (1999/519/EG) PARA LA PROTEC-CIÓN DE LA SALUD DE LA POBLA-CIÓN FRENTE A LOS EFECTOS DE LOS CAMPOS ELECTROMAGNÉTICOS.

Los valores límite forman parte de las amplias recomendaciones para la protección de la población. Dichas recomendaciones han sido desarrolladas y probadas por organizaciones de investigación independientes mediante una evaluación regular y metódica de análisis científicos \*. Para poder garantizar la seguridad de todas las personas, independientemente de su edad o estado de salud, estos valores límite incluyen una considerable reserva o margen de seguridad.

Antes de poner en circulación dispositivos que emitan ondas de radio, debe confirmarse la conformidad con la legislación y valores límites europeos; únicamente entonces puede aplicarse el sello con la marca CE\*\*.

La unidad de medida del valor límite para teléfonos móviles recomendada por el Consejo Europeo es el "Coeficiente de Absorción Específica" (SAR). Este valor límite de SAR asciende a 2,0W/kg\*\*\*. Se corresponde con los requisitos de la Comisión Internacional para la Protección contra la Radiación ICNIRP\*\*\*\* y se ha incorporado en la norma europea EN 50360 para aparatos de telefonía móvil. La determinación del SAR para teléfonos móviles se realiza siguiendo la norma europea EN 50361. Para ello se determina el valor máximo del SAR para la potencia máxima en todas las bandas de frecuencia del teléfono móvil. Durante el funcionamiento, el nivel SAR efectivo es normalmente muy inferior al valor máximo, ya que el teléfono móvil opera en diferentes niveles de potencia. Sólo emite la potencia necesaria para alcanzar la red. Por norma general, rige lo siguiente: cuanto más cerca se encuentre de una estación base, tanto menor será la potencia de emisión de su teléfono móvil.

El valor SAR más elevado, medido según la norma, de este teléfono móvil es de

0,67 W/kg\*\*\*\*\*.

El valor SAR de este aparato puede consultarse también en Internet en **www.my-siemens.com**

Aunque el valor SAR puede variar en función del aparato o de la posición en que se utilice, todos los aparatos de Siemens cumplen los requerimientos legales.

© Siemens AG 2003, I:\Mobil\L55\C60\_Lion\_kJava\es\sug\Druck\SAR\_es.fm

Siemens AG 2003, I:\Mobil\L55\C60\_Lion\_kJava\es\sug\Druck\SAR\_es.fm

ക

**SAR 63**

Así, la Organización Mundial de la Salud (WHO, CH-1211 Ginebra 27, Suiza) no considera la necesidad

#### **64 SAR**

de adoptar medidas de precaución especiales en la utilización de teléfonos móviles, en función del estado actual de los conocimientos científicos.

#### Más información: **www.who.int/peh-emf, www.mmfai.org, www.my-siemens.com**

- El sello identificativo CE es una prueba válida en la Unión Europea del cumplimiento de la normativa legal como condición necesaria para la puesta en circulación y el tránsito libre de mercancías en el mercado interior europeo.
- \*\*\* determinado en 10g de tejido corporal.
- \*\*\*\* International Commission on Non-Ionizing Radiation Protection **www.icnirp.de**
- \*\*\*\*\*Los valores SAR pueden variar dependiendo de las exigencias de los diferentes países y de la bandas de frecuencia. Encontrará información sobre SAR en diversas zonas en

#### **www.my-siemens.com**

**right page (65)** of C60 Lion, guía rápida, es, A31008-H5850-A11-1-7819 (10.09.2003, 17:19)

# <span id="page-64-0"></span>**Índice**

## **A**

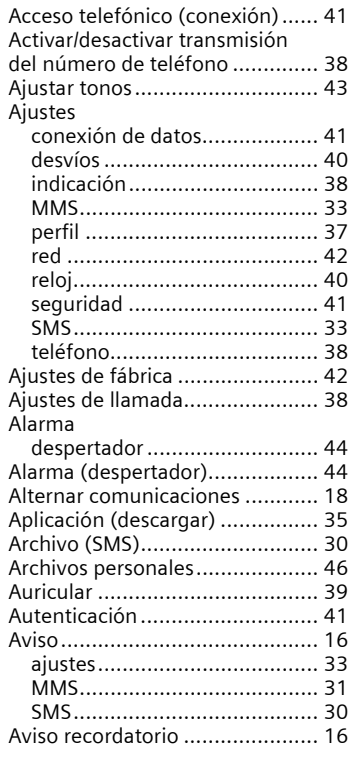

## **B**

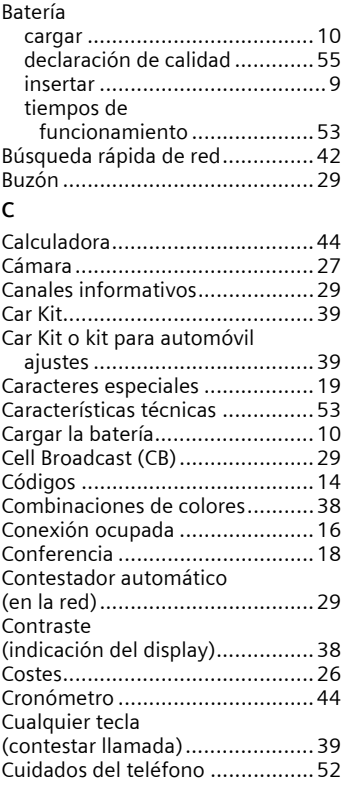

 $\overline{\phantom{a}}$ 

**Índice 65**

#### **66 Índice**

#### **D**

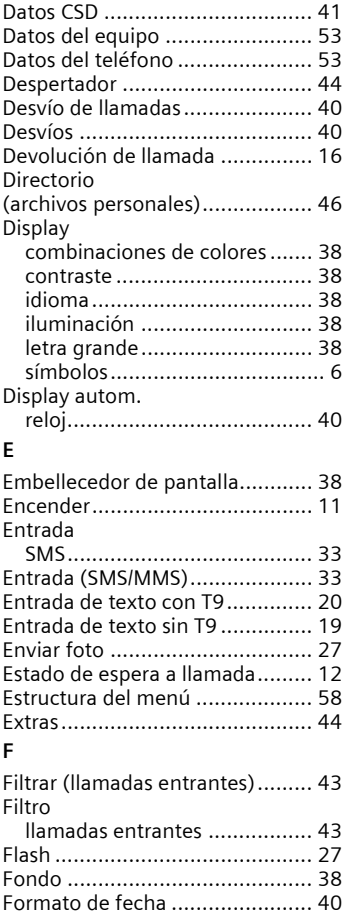

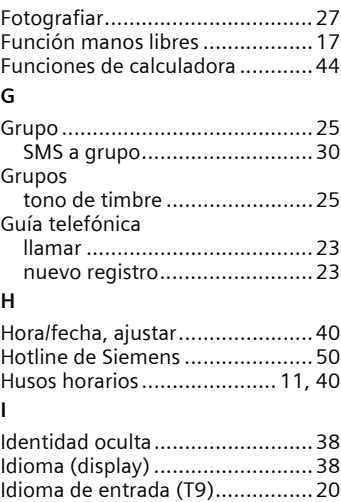

[Iluminación \(display\)...................38](#page-37-13) [Imagen del teléfono.................... 24](#page-23-1) [Imágenes y tonos \(SMS\)..............30](#page-29-4) [Indicación \(ajustes\) ..................... 38](#page-37-3) [Indicaciones en el display ..............6](#page-5-2) [Instrucciones de seguridad............2](#page-1-1)

[\(ajustes\) ..................................... 41](#page-40-2)

[\(Configuración\)...........................41](#page-40-2) [Internet ......................................34](#page-33-2)

[Java ............................................ 41](#page-40-0) [Juegos \(descargar\)......................35](#page-34-4) [Juegos-aplica. .............................35](#page-34-5)

[ajustes .................................... 39](#page-38-1)

Intercambio de datos

intercambio de datos

Kit manos libres portátil

**J**

**K**

**right page (67)** of C60 Lion, guía rápida, es, A31008-H5850-A11-1-7819 (10.09.2003, 17:19)

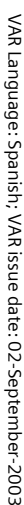

#### **L**

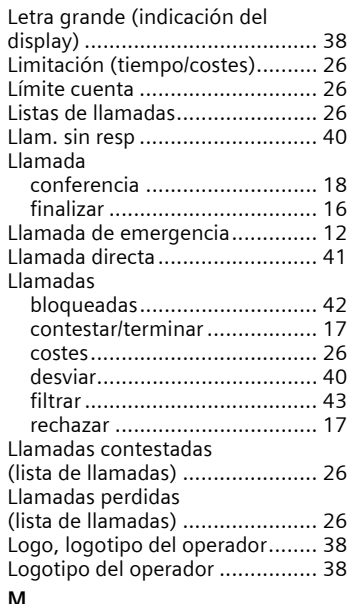

#### **M**

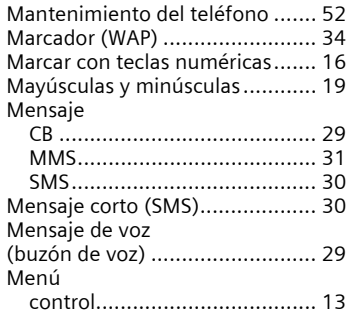

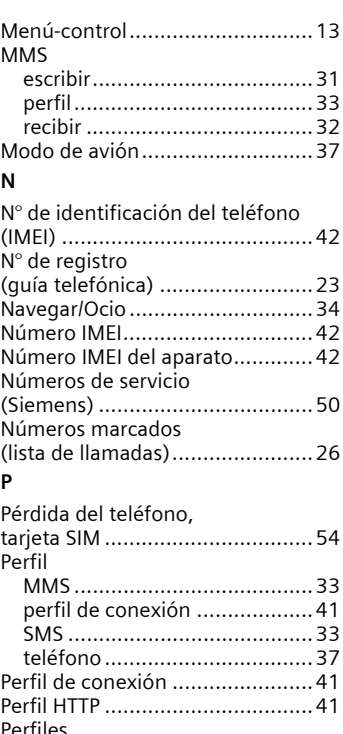

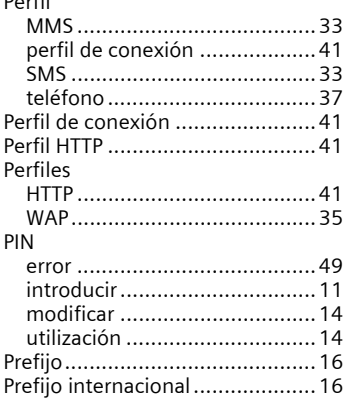

 $\overline{\phantom{a}}$ 

٤

#### **68 Índice**

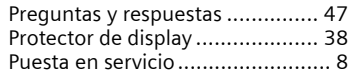

# **R**

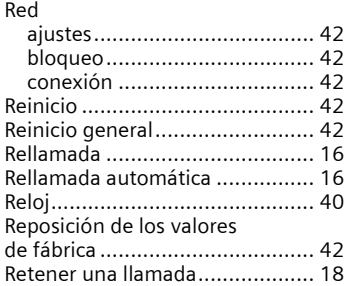

#### **S**

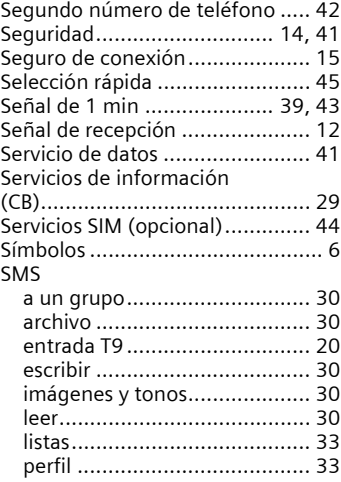

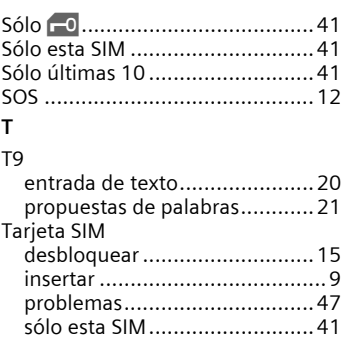

#### [Tasas/pasos................................. 26](#page-25-9) Teclas de marcación [abreviada.................................... 45](#page-44-2) [Teléfono \(ajustes\) ....................... 38](#page-37-4) [Texto de bienvenida.................... 38](#page-37-17) [Texto predefinido........................22](#page-21-1) Tiempo de conversación [\(batería\) .....................................53](#page-52-5) [Tiempo de disponibilidad ............53](#page-52-6) [Tiempo en espera .......................53](#page-52-6) [Tiempo/costes............................. 26](#page-25-10) Tiempos de funcionamiento [de la batería................................53](#page-52-7) Todas entrant. [\(bloqueo de red\) ......................... 42](#page-41-9) [Todas las llamadas \(desvío\) .........40](#page-39-8) Todas las llamadas  [\(tiempo/costes\).......................... 26](#page-25-11) [Tonos ......................................... 43](#page-42-6) [Tonos aviso................................. 43](#page-42-7) [Tonos de servicio ........................43](#page-42-8) [Tonos de teclas ...........................43](#page-42-9) [Tonos de timbre.......................... 43](#page-42-10) [Tránsito ......................................42](#page-41-17)

**right page (69)** of C60 Lion, guía rápida, es, A31008-H5850-A11-1-7819 (10.09.2003, 17:19)

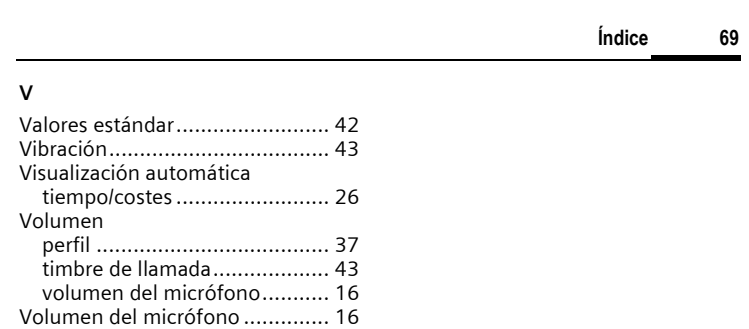

VAR Language: Spanish; VAR issue date: 02-September-2003

VAR Language: Spanish; VAR issue date: 02-September-2003

 $\overline{\phantom{a}}$ 

 $\overline{\phantom{a}}$